# **ONLINE EXAMINATION PORTAL**

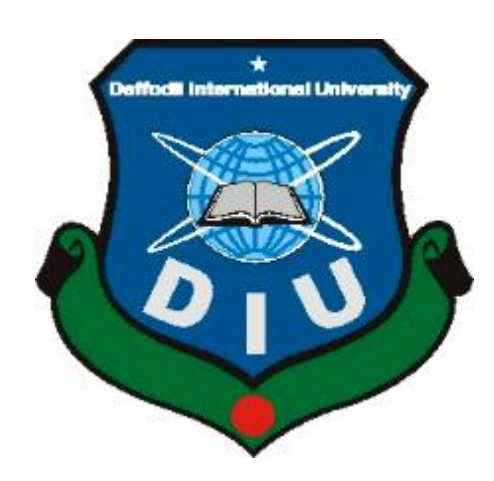

# **DAFFODIL INTERNATIONAL UNIVERSITY DHAKA, BANGLADESH DECEMBER 2019**

#### **ONLINE EXAMINATION PORTAL**

**BY**

**Hillol Sarker ID: 151-15-316**

This Report Presented in Partial Fulfillment of the Requirements for the Degree of Bachelor of Science in Computer Science and Engineering

Supervised By

**Ms. Shayla Sharmin** Lecturer Department of CSE Daffodil International University

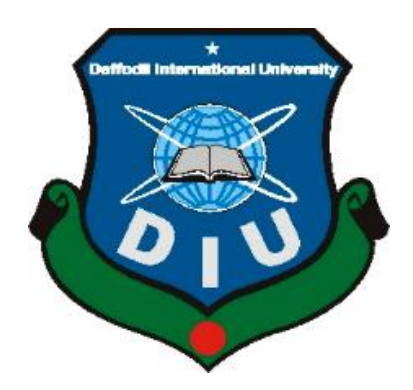

# **DAFFODIL INTERNATIONAL UNIVERSITY DHAKA, BANGLADESH DECEMBER 2019**

### **APPROVAL**

This Project/internship titled **"Online Examination Portal"**, submitted by Hillol Sarker, ID No: 151-15-316 to the Department of Computer Science and Engineering, Daffodil International University has been accepted as satisfactory for the partial fulfillment of the requirements for the degree of Bachelor of Science in Computer Science and Engineering and approved as to its style and contents. The presentation has been held on December,2019.

### **BOARD OF EXAMINERS**

#### **Dr. Syed Akhter Hossain Chairman Professor and Head** Department of Computer Science and Engineering Faculty of Science & Information Technology Daffodil International University

### **Dr. S M Aminul Haque Internal Examiner**

**Associate Professor & Associate Head** Department of Computer Science and Engineering Faculty of Science & Information Technology Daffodil International University

#### **Saif Mahmud Parvez Internal Examiner Lecturer**

Department of Computer Science and Engineering Faculty of Science & Information Technology Daffodil International University

# **Dr. Mohammad Shorif Uddin External Examiner**

**Professor**  Department of Computer Science and Engineering Jahangirnagar University

#### **DECLARATION**

We hereby declare that, this project has been done by us under the supervision of **Ms. Shayla Sharmin, Lecturer, Department of CSE** Daffodil International University. We also declare that neither this project nor any part of this project has been submitted elsewhere for award of any degree or diploma.

#### **Supervised by:**

Shayla Sharmin

**Ms. Shayla Sharmin** Lecturer Department of CSE Daffodil International University

**Submitted by:**

Hillel 71219

**Hillol Sarker** ID: -151-15-316 Department of CSE Daffodil International University

#### **ACKNOWLEDGEMENT**

First we express our heartiest thanks and gratefulness to almighty God for His divine blessing makes us possible to complete the final year project/internship successfully.

We really grateful and wish our profound our indebtedness to **Ms. Shayla Sharmin**, **Lecturer**, Department of CSE Daffodil International University, Dhaka. Deep Knowledge & keen interest of our supervisor in the field of "*Web Application*" to carry out this project. His endless patience, scholarly guidance, continual encouragement, constant and energetic supervision, constructive criticism, valuable advice, reading many inferior drafts and correcting them at all stage have made it possible to complete this project.

We would like to express our heartiest gratitude to **Prof. Dr. Syed Akhter Hossain** and Head**,**  Department of CSE, for his kind help to finish our project and also to other faculty member and the staff of CSE department of Daffodil International University.

We would like to thank our entire course mate in Daffodil International University, who took part in this discuss while completing the course work.

Finally, we must acknowledge with due respect the constant support and patients of our parents.

#### **ABSTRACT**

Online breakdown project could be a web portal which is developed or implemented in java domain or platform. This project is cooperative for students to practice rotate mock psychiatry from this site. In current generation lots of the examinations taking into account GRE, CAT, and MAT...etc. conducted through online system. This project will encourage taking place students to profit skillful to online scrutinize method by taking mock tests from this web portal. Online psychiatry portal is implemented in 2 modules student psychiatry module and breakdown meting out module. Ad module will accretion merged courses numb swing branches correspondingly students can easily know about details. Student psychotherapy module students ought to register following application and pick interested courses and participate in the online test.

**Table Of contents**

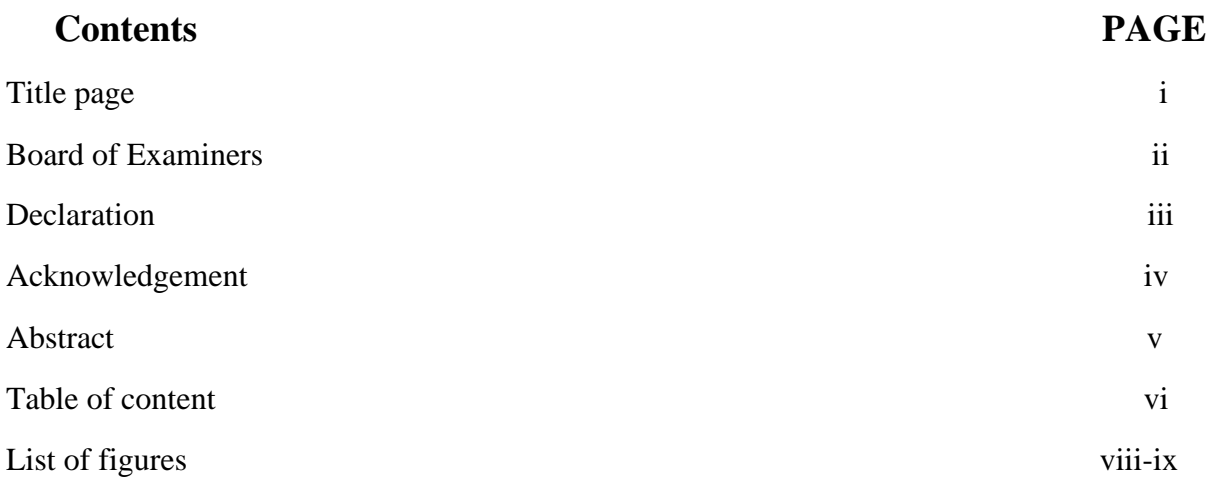

## **CHAPTER**

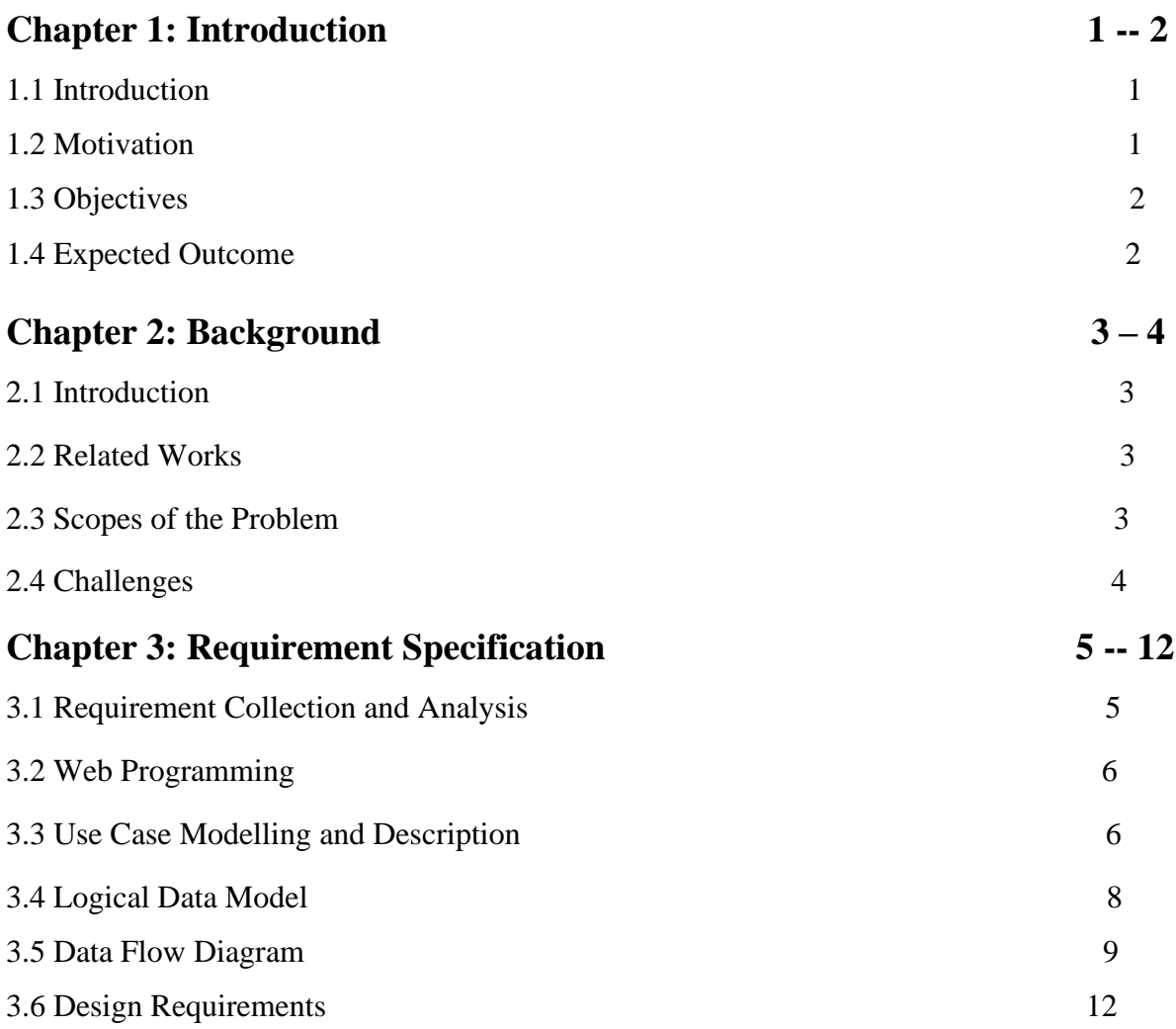

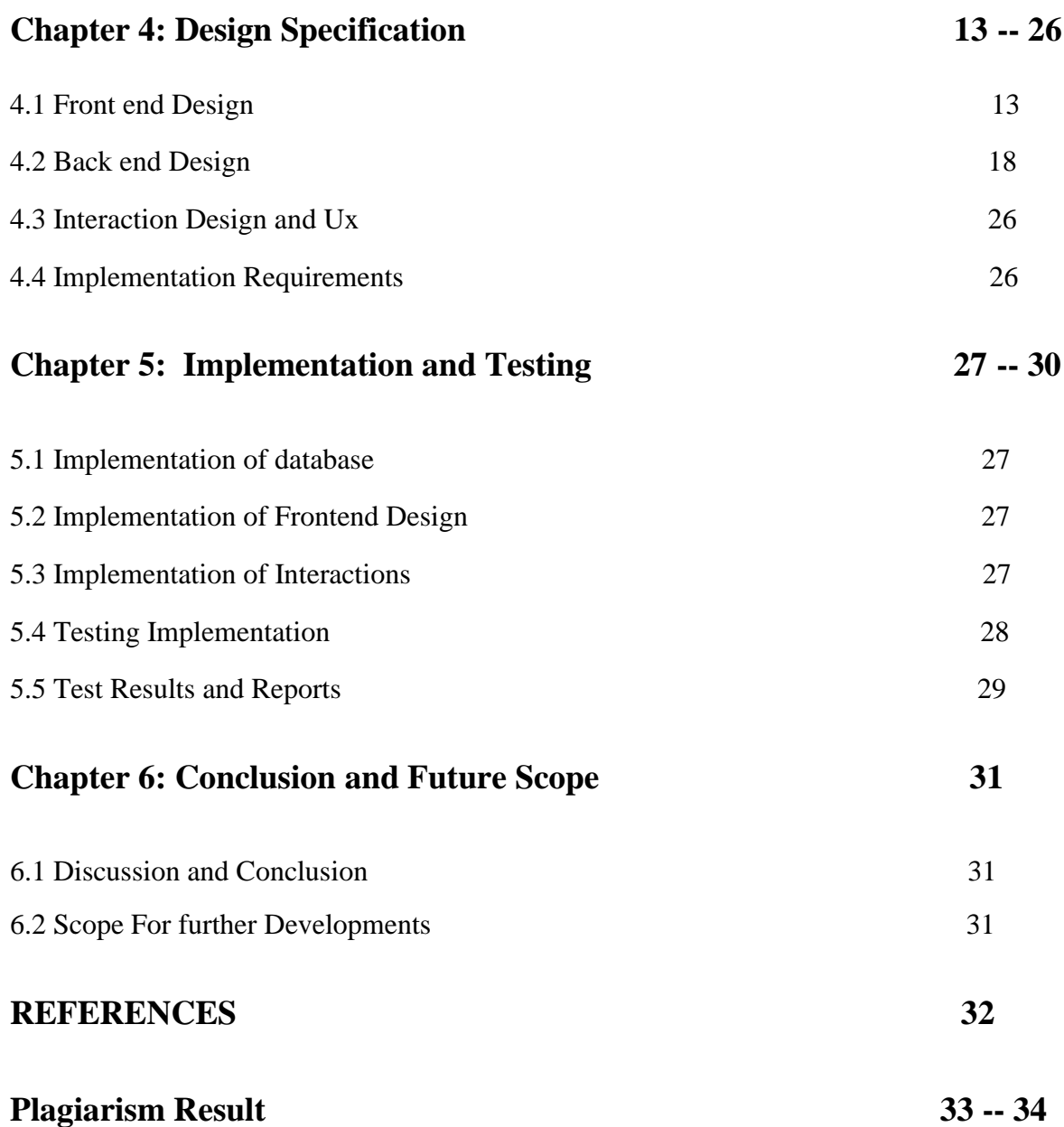

#### **LIST OF FIGURES**

# **FIGURES PAGE** Figure 3.3.1.1: Use Case Model 7 Figure 3.4.1: Logical Data Model 8 Figure 3.5.2.1: DFD For Database 10 Figure 3.5.2.1: DFD For User Registration 11 Figure 3.5.2.2: DFD For Taking Test 11 Figure 4.1.1.1: Login page 14 Figure 4.1.2.1: Signup page 14 Figure 4.1.3.1: Select Subject page 15 Figure 4.1.4.1: Select test page 15 Figure 4.1.5.1: Attending page 16 Figure 4.1.6.1: Review question page 16 Figure 4.1.7.1: Show Wright answer page 17 Figure 4.1.8.1: Show Result page 17 Figure 4.2.1.1: Login page 18 Figure 4.2.2.1: Add semester page 18 Figure 4.2.3.1: Add Subject page 19 Figure 4.2.4.1: Add test page 19 Figure 4.2.5.1: Add Question page 20 Figure 4.2.6.1: view User Result page 20 Figure 4.2.7.1: Update semester page 21 Figure 4.2.8.1: Update subject page 21 Figure 4.2.9.1: Update test page 22 Figure 4.2.10.1: Update question page 22 Figure 4.2.11.1: Delete semester page 23 Figure 4.2.12.1: Delete semester page 23

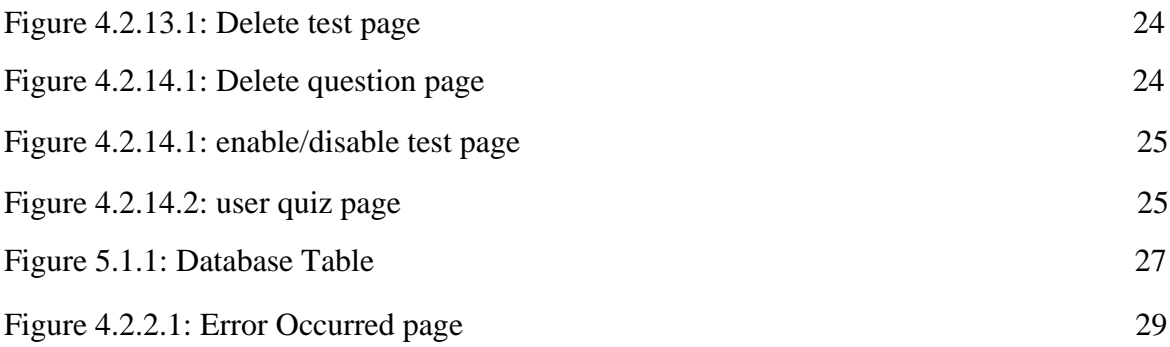

### **CHAPTER - 1**

#### **INTRODUCTION**

#### **1**.**1 Introduction**

Regarding-pedigree examinations contents providers to focus almost creating full of zip assessment questions and focusing upon tests feedback delivery to students. In the paper we way of creature around techniques that are pertinent to the elements of assessment process: answers agreement, computerized grading, and feedback after agreement.

As the tackle looking organizations are automated and computers are sprightly as per the instructions, it becomes vital for the coordination of human beings, commodity and computers in a speak to the order of looking running.

The administrators, literary, Students who are attending for online ask can communicate once the system through this project, as a result facilitating regarding the go implementation and monitoring of various activities of Online Examinations once conducting Exams as per scheduled basis and delivering result to that particular use or student. And the details of students who attempted Online Examination are maintained at administrator.

#### **1.2 Motivation**

We are giving quiz in our class room. Sometime we don't profit added time for finish our syllabus.by this type of test we can understand profit new period. And our google class room has a option to submit assignment or project proposal but it doesn't have a new to find the money for exam. So, through by my project a student can test himself that what he knows from a class and he/she can furthermore prove himself/herself.

#### **1.3 OBJRCTIVES**

#### **1.3.1 Improved User Satisfaction**

Our first objective is to give students and teachers the privilege to feel they have control over their examination system. By providing useful features, we aim to make the students and teachers satisfied with our service and product. Our application will be used by satisfying them.

#### **1.3.2 User Experiences**

The main goal of our examination portal is that students can give easily their choices and teachers get that easily. Students can get the test where they can easily prove themselves and teachers can easily monitoring out them.

#### **1.4 Expected Outcome**

After passing maximum part of feasibility case study, we are in a stage that we could imagine.

**User Sign Up:** the user will sign with mail address and other information form here.it will be easy to register a new user. After the confirmation of user registration, they will access the test and get the result.

**Admins:** In our system admin is selected by role. After his login, admin can create test by semester and subject wise. Admin can update test and questions with a fixed time and they have an opportunity that they can enable or disable the test.

**User:** After sign in student can give test where they can access the questions created by their course teacher.

**Question Paper:** After starting the exam they have a limited time fixed by that course teacher they have to answers their question and after the examination they can view their result and the correct answers.

### **CHAPTER – 2**

#### **Background**

#### **2.1 Introduction:**

In this chapter, we to tend to Associate in Nursing offer an overall plan regarding the background work of the project the most target of constructing this business system is that it makes the life easier and cozier for both students and teachers. Then we tend to find some web application regarding business but what we tend to might even see that is those systems are not well volume for teachers and students. So, we tend to determine to create one which is able to be a great deal of friendly and effective to the all of them.

#### **2.2 Related Works:**

There is some connected system like our system. We've tried to undertake to at least one issue higher and distinctive in our system. Some systems unit plenty of partaking, but some connected and necessary knowledge unit missing in these systems. Compare to those systems our system is primarily not AN excessive quantity of partaking but its user- friendly, and contains all features that's aforementioned to them. Such as,

- ❖ <https://www.onlineexambuilder.com/>
- ❖ <https://followclass.com/exams>
- ❖ <https://www.speedexam.net/>
- $\cdot$  https://www.coderobotics.com/?page id=11858
- ❖ <https://www.thinkexam.com/>

#### **2.3 Scopes of the Problem**

To establish the project, need to work with the following factors related to the scope and data collected of the problem phases.

#### **2.3.1 Lists of Actors**

#### **2.3.1.1 Admin**

In our system, admin is the main part. They can add semester, semester wise subject, test and questions. They can delete a user also.

#### **2.3.1.2 User**

User is very essential part of this system. Because only they can give the test.

#### **2.3.2 Recognizing Multiple Viewpoint**

Different stakeholders perform completely totally different actions. Consequently, every of them encompass a completely different main system. Therefore, we've to acknowledge the needs from multiple points. Assumptions unit is given below:

- 1. User Friendly
- 2. Specify the needs clearly
- 3. Error free system

#### **2.4 Challenges:**

We face some challenges we are trying to developing such a project. Because this idea is not implemented in our country until now. To maintain the system, we need to collaborate semester with test and subject, that any student and teacher get more outfit from less effort.

### **CHAPTER – 3**

#### **Requirement Specification**

#### **3**.**1 Requirement Collection and Analysis**

For generating our system, we have to stipulate all categories of this system. To develop such a system, an outsized amount of information is needed because different levels have different types. We don't set anything fixed. Admin have to create that test. Therefore, numerous researches is needed in such development. Here is that the technical demand of our system.

#### **3**.**1.1 Server Requirement**

Windows operating System, PHP, MySQL database

#### **3.1.2 Software Requirements**

- **Operating System:** Windows
- **Web-Technology:** PHP
- **Front-End:** HTML, CSS, JAVASCRIPT
- **Back-End:** MySQL
- Web Server: Apache SERVER.

#### **3.1.3 Operating System**

#### **Windows**

Windows ten could be a laptop computer software packaging developed and discharged by Microsoft Corporation as a portion of the Windows NT associates of operative systems. It was formally opened in September 2014 followings a unexpected demo at Build 2014. The primary description of the software package entered a public beta breakdown method in October 2014, leading going on to its client to the side of upon July 29, 2015.

#### **3.2 Web Programming**

#### **PHP**

PHP code is usually processed by a PHP interpreter enforced as a module in an exceedingly intensely web server or as a typical entree Interface possible. The recommendation superhighway server combines the results of the understood and dead PHP code, which may be any sort of info, along in the back photos, once the generated website. PHP place unit typically used for many programming tasks outside of the opinion superhighway context and with standalone graphical applications and robotic drone government.

#### **JavaScript**

JavaScript is most commonly used as a client-aspect scripting language. this means that JavaScript code is written into AN hypertext markup language page. Once a devotee requests AN hypertext markup language page when JavaScript in it, the script is distributed to the browser and it's going on to the browser to sanction to 1 matter gone it.

#### **MySQL**

MySQL is AN Oracle-upheld right to use pay for social data the governments framework (RDBMS) seeable of structured language (SQL). MySQL keeps government on the subject of for all intents and functions at all stages, as well as vigorous system, OS and Windows. In spite of the actual fact that it enough is additionally utilized in an exceedingly selected wide scope of uses. MySQL is commonly related once web applications and web distributing. MySQL is an indispensable section of AN retrieve have the funds for enterprise stack remarked as LAMP. well-ventilated-weight is in addition to an online advancement stage that utilizes an operative system vibrant system so of the full of zip framework, Apache appropriately of the net server.

#### **3.3 Use Case Modelling and Description**

UML use case diagrams can be used to describe the functionality or process of a system hastily and representing the details of individual features of a system.

#### **3.3.1 Use Case Model**

Use case graph is the essential form of framework/programming conditions for an additional product program immature. Use cases verify the conventional conduct (what), and not the correct technique for obtaining it going and not the precise technique of creating it happens (how). Use cases once nominal is denoted each matter and visual illustration (such as UML). A key idea of United States of America case modeling is that it helps us style system from finish user's perspective.

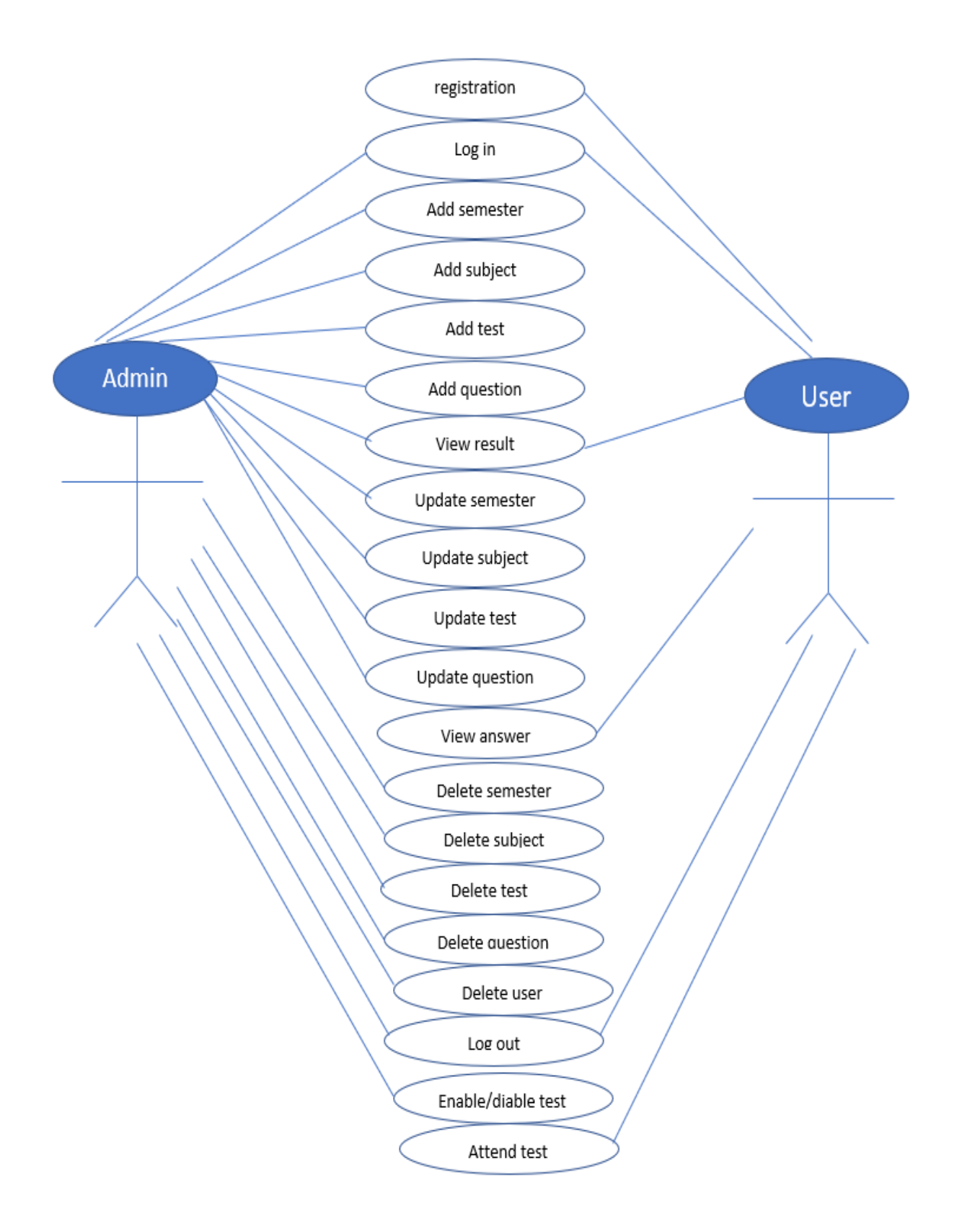

Figure 3.3.1.1: Use Case Model

#### **3.4 Logical Data Model**

Logical recommendation models may be a method that is employed to outline and analyses the wants requiring to preserve the involve method at intervals the scope of corresponding data systems in organizations. The Entity Relationship model or Entity Relationship diagram may be a one tolerably rational information models, includes the entity, attributes, tables, and dealings. In our system the users have to be compelled to register initial, also he can login. Then the users would follow the subsequent method to lift any ask and use team system.

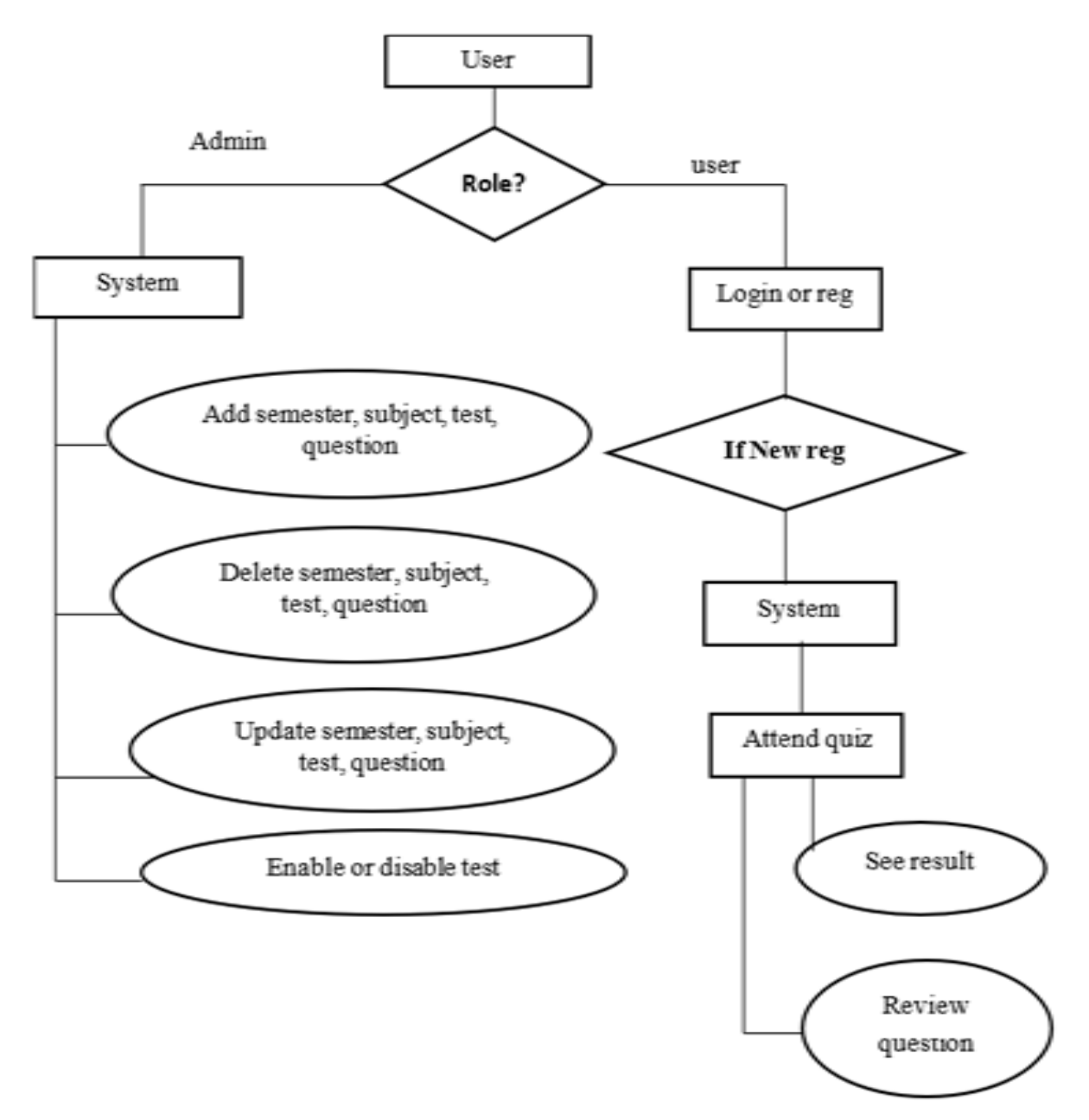

Figure 3.4.1: Logical Data Mo del

#### **3.5 Data Flow Diagram**

The DFD takes an input-process-output view of a system i.e. data objects to flow into the software, are transformed by admin elements, and resultant data objects flow out of the software.

Data objects represented by labeled arrows and transformation are represented by circles pseudonym bubbles. DFD is presented in a hierarchical fashion i.e. the first data flow model represents the system as a mass. Subsequent DFD refines the context diagram (level 0 DFD), providing increasing details connected to each subsequent level.

The DFD enables the software engineer to build models of the instruction domain  $\&$  on the go domain at the same period. As the DFD is refined into greater levels of detail, the analyst performs an implicit active decomposition of the system. At the same times, the DFD refinement results in a corresponding refinement of the data as it moves through the process that embodies the applications.

A context-level DFD for the system the primary outside entities manufacture opinion for use by the system and consume information generated by the system. The labeled arrow represents data objects or try hierarchy.

#### **3.5.1 Rules for DFD**

- Fix the scope of the system by means of context diagrams.
- Organize the DFD appropriately that the main sequence of the activities
- Reads left to right and peak to bottom.
- Identify all inputs and outputs.
- Identify and label each process internal to the system taking into account Rounded circles.
- A process is required for all the data transformation and Transfers. Therefore, never secure a data buildup to a data Source or the destinations or option data accretion considering just a Data flow arrow.
- Do not indicate hardware and ignore control quotation.
- Make determined the names of the processes expertly convey anything the process is done.
- There must not be unexceptional process.
- Indicate outside sources and destinations of the data, past Squares.
- Number each occurrence of repeated outdoor entities.
- Identify all data flows for each process step, except easy Record retrievals.
- Label data flow re each arrow.
- Use details flow a propose each arrow.
- Use the details flow arrow to indicate data movements.

#### **3.5.2 Data Flow Diagram**

#### **Database:**

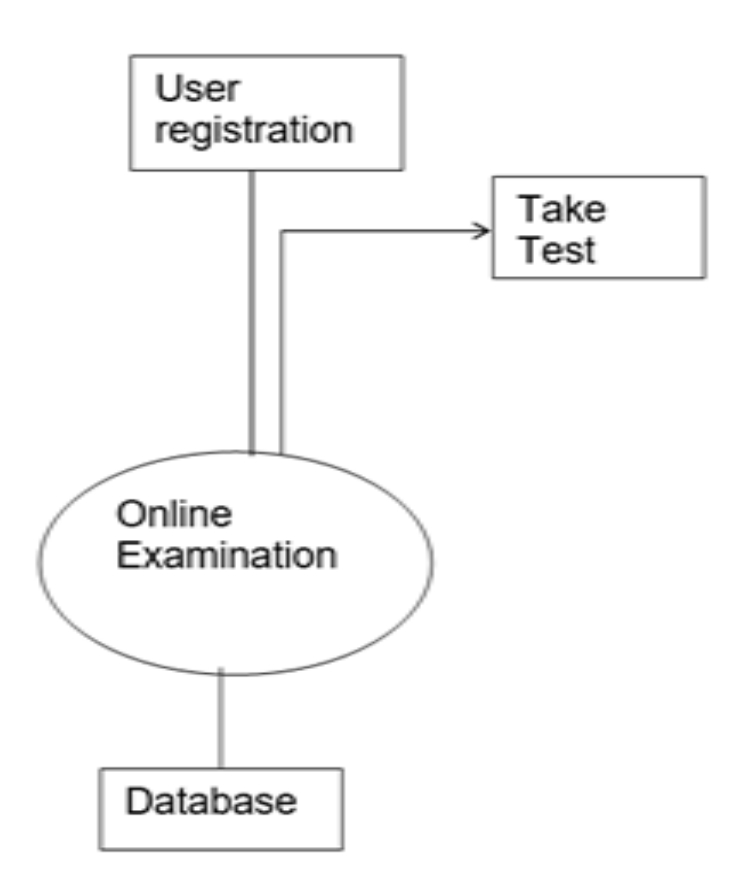

Figure 3.5.2.1: DFD For Database

### **User Registration**

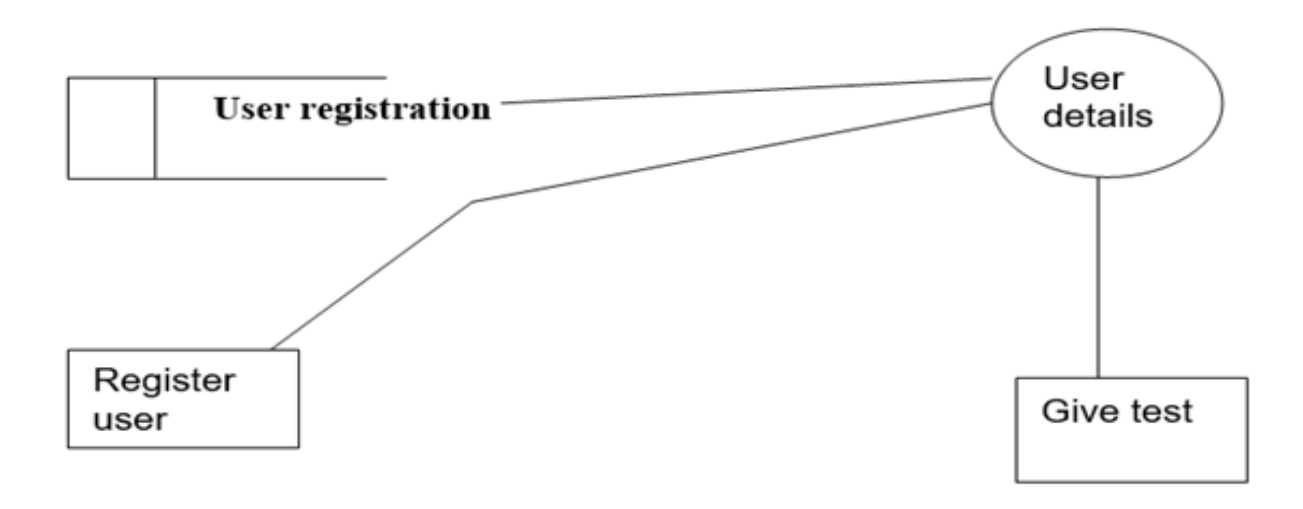

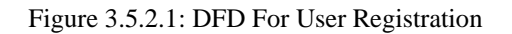

#### **Taking Test**

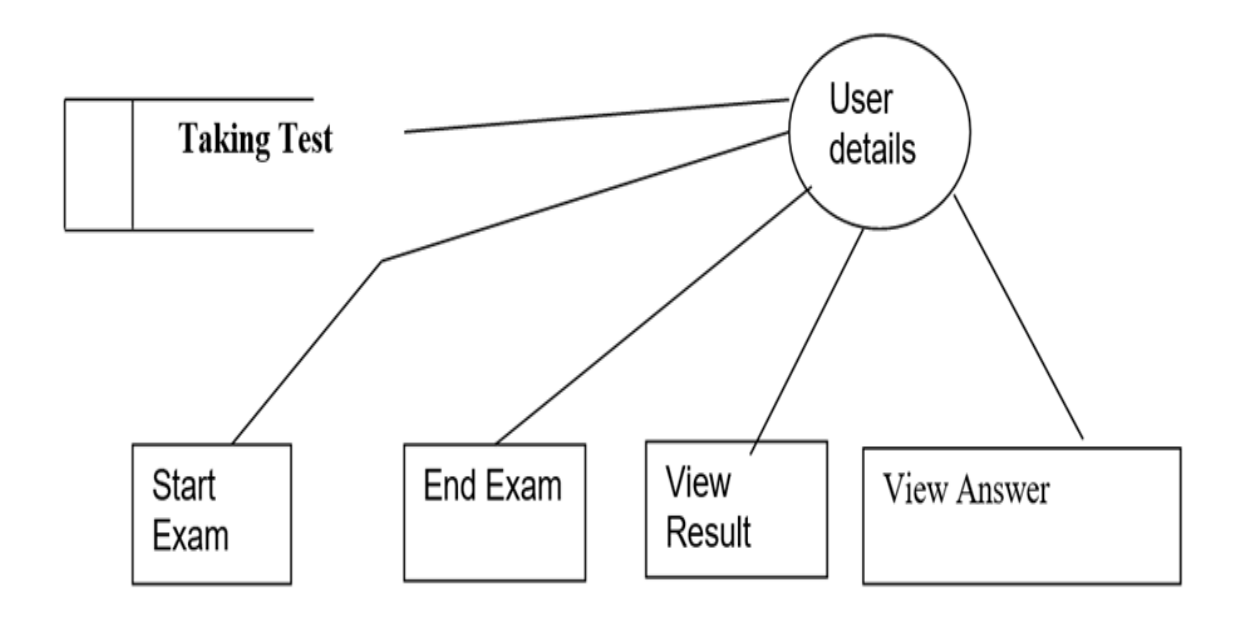

Figure 3.5.2.2: DFD For Taking Test

#### **3.6 Design Requirements**

Design demand means that however understandable our system to any fanatic, and the quirk to clearly accept this style to the users entre or stomach-halt. While developing our system we've unbroken in mind achieve our goals following planning system following criteria;

1. Create the system easy to get to and versatile for adherent.

- 2. Create the system compatible.
- 3. Efficiency
- 4. Simple to access
- 5. Delivery era
- 6. Optimize website take steps
- 7. Security is crucial
- 8. Website search is severe

### **CHAPTER – 4**

#### **Design Specification**

#### **4.1 Front-End-Design:**

Front-subside design is the design of the stomach side of our system that can be viewed by a general customer and vendor.

#### **HTML**

❖ **Basic HTML**

All kind of HTML5 Tags, Element, Attributes, Headings, Paragraph, Line Breaks, Lists, Font, image Tables, Media and Charset.

#### ❖ **HTML Forms**

Checkbox, Input, Text fields, Radio Button and Text area etc.

#### ❖ **HTML5**

Header, Footer, DOCTYPE, Canvas etc.

#### **CSS**

- ❖ **SASS/SCSS**
- ❖ **Constructor of menu**
- ❖ **Temple style mistreatment CSS div**
- ❖ **Advanced CSS (**box, layer, display, float, position-center**)**
- ❖ **Basic CSS (**selector, internal, external, inline, id, background, font, margin, border**)**

#### **Semantic UI**

- Java scripts
- *jQuery*
- Tables, button, forms, images

#### **4.1.1 User Login/Home Page**

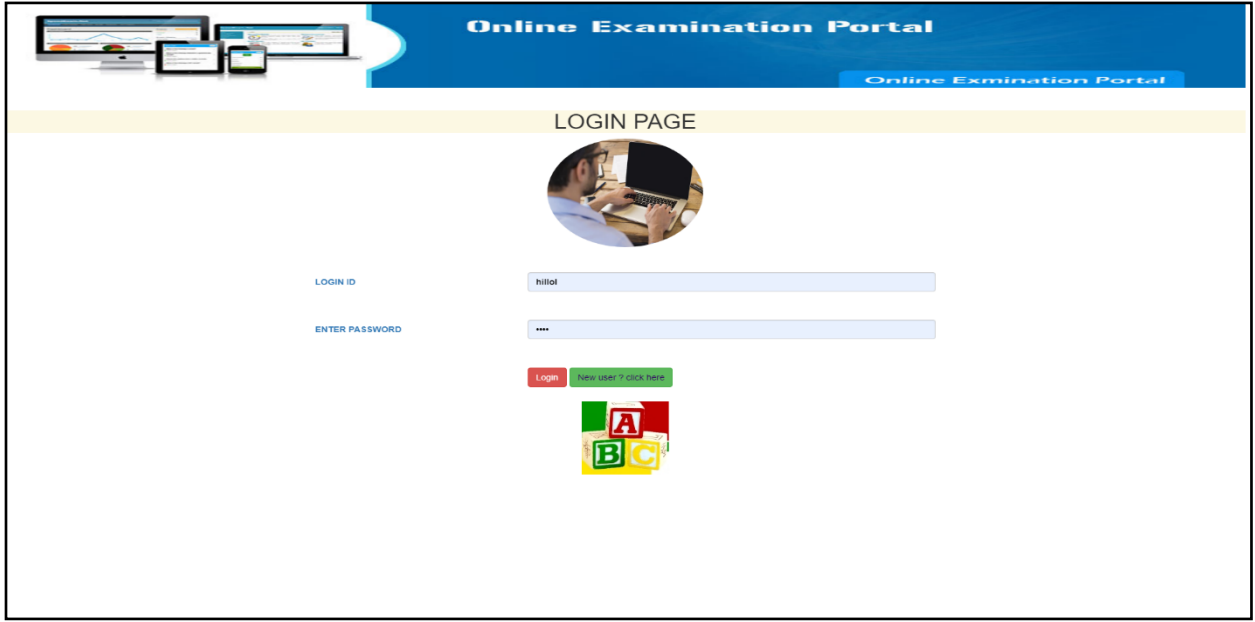

Figure 4.1.1.1: Login page

This is the home page of users to attend the examination.

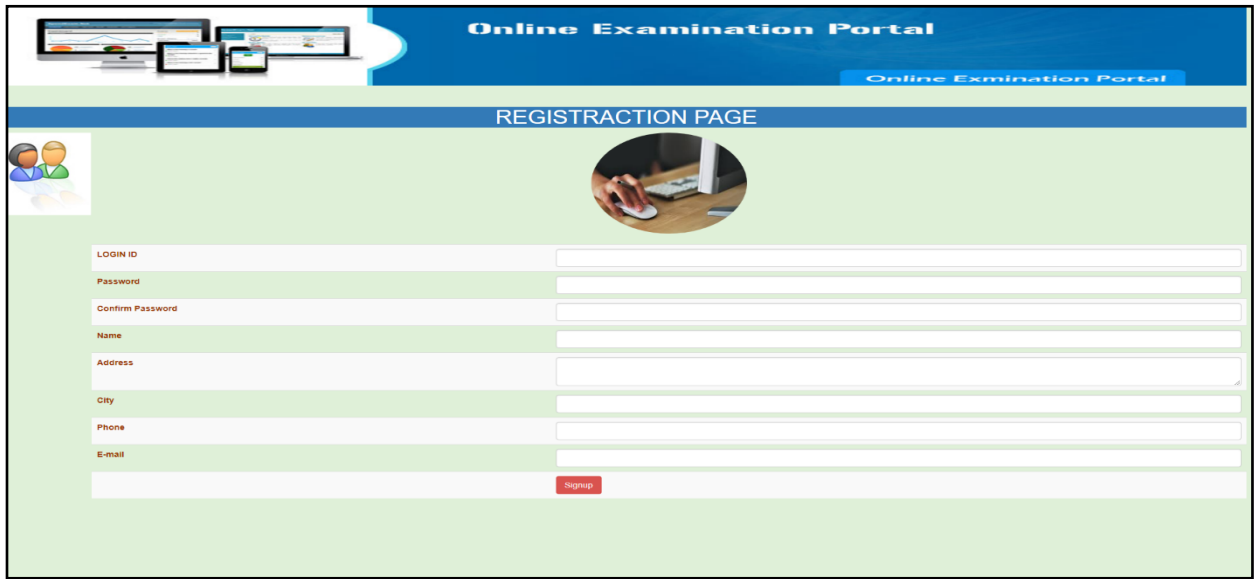

#### **4.1.2 User registration page**

Figure 4.1.2.1: Signup page

Before ask any question to attend the examination, user is required to register as user in this system, for register an accounted they need field like name, email address, password, confirm password.

### **4.1.3 Select subject**

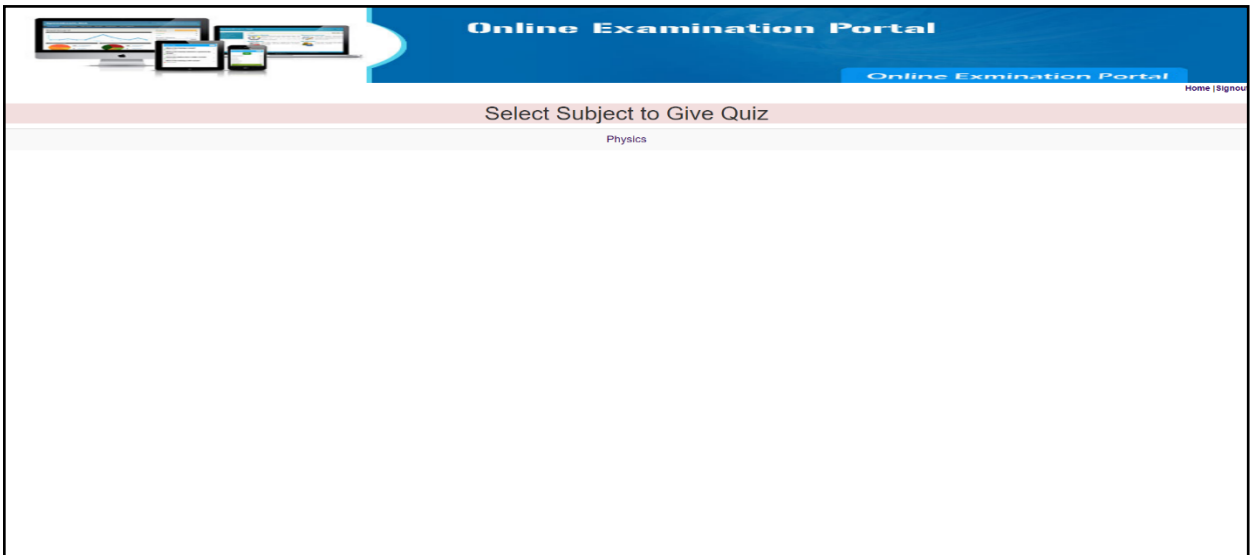

Figure 4.1.3.1: Select Subject page

First user needs to select the subject.

#### **4.1.4 Select test**

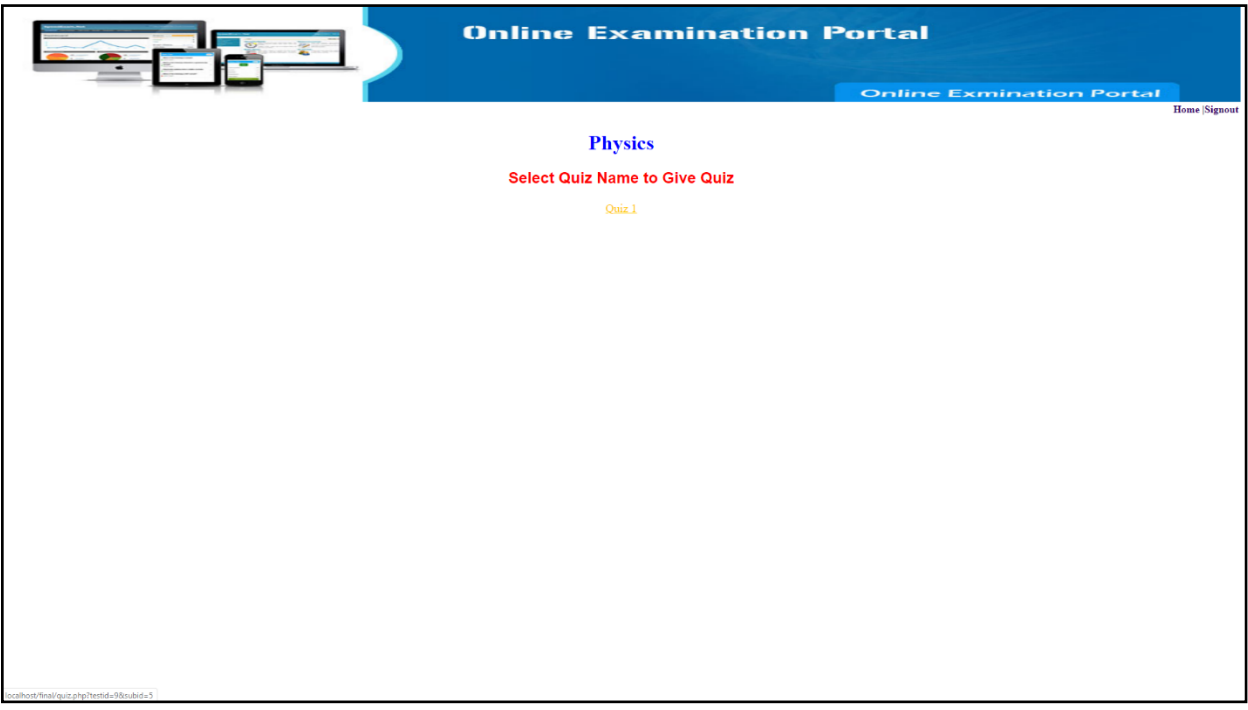

Figure 4.1.4.1: Select test page

Then user need to select the test.

### **4.1.5 Attending Exam**

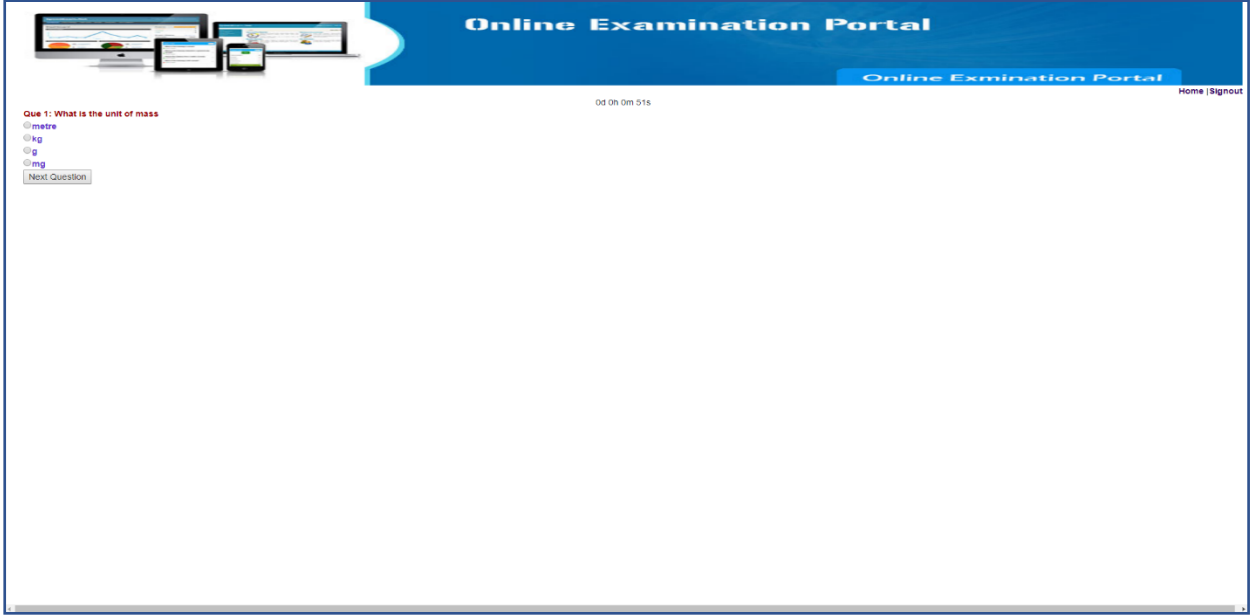

Figure 4.1.5.1: Attending page

By attending the exam, the timer will start.

### **4.1.6 Result**

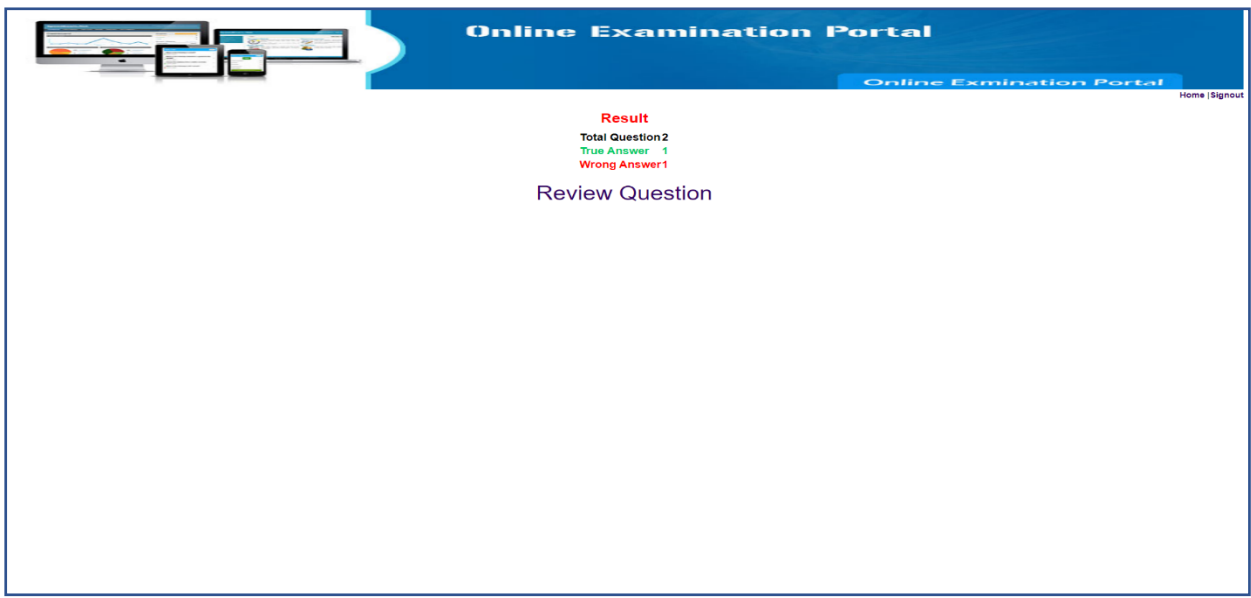

Figure 4.1.6.1: Review question page

After giving the exam user will see the score.

### **4.1.7 Review Qestions**

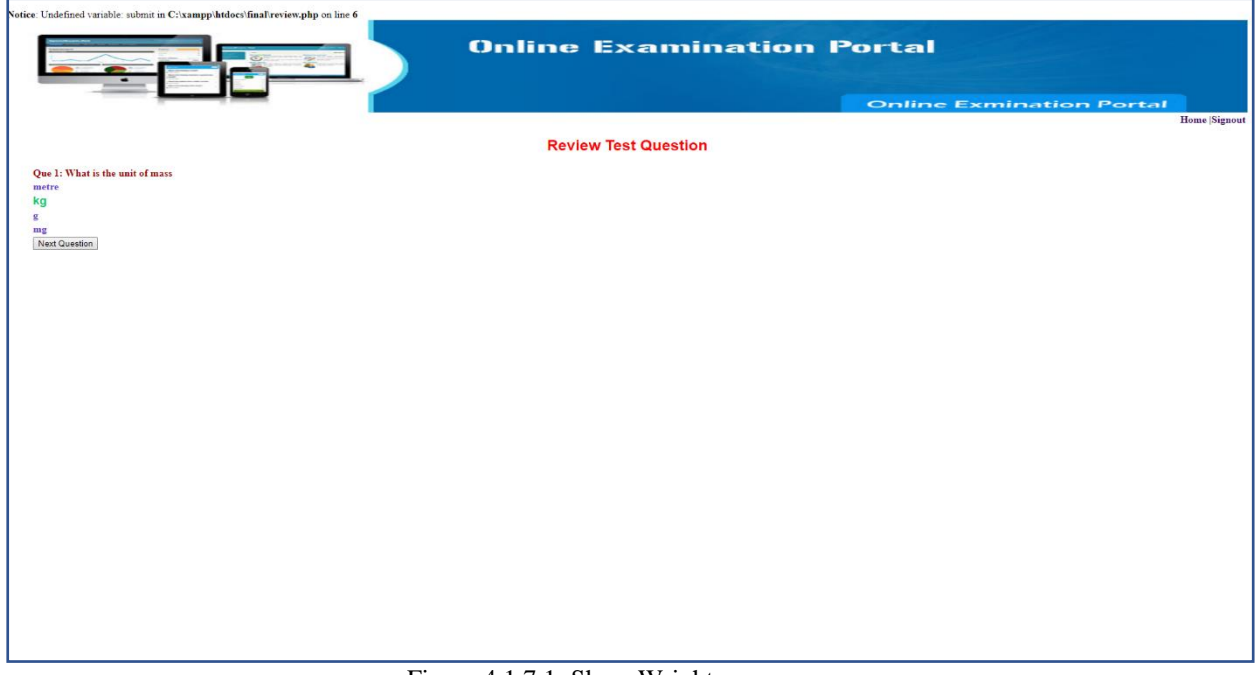

Figure 4.1.7.1: Show Wright answer page

After watching the score user can see the wright answer.

#### **4.1.8 All Time Score**

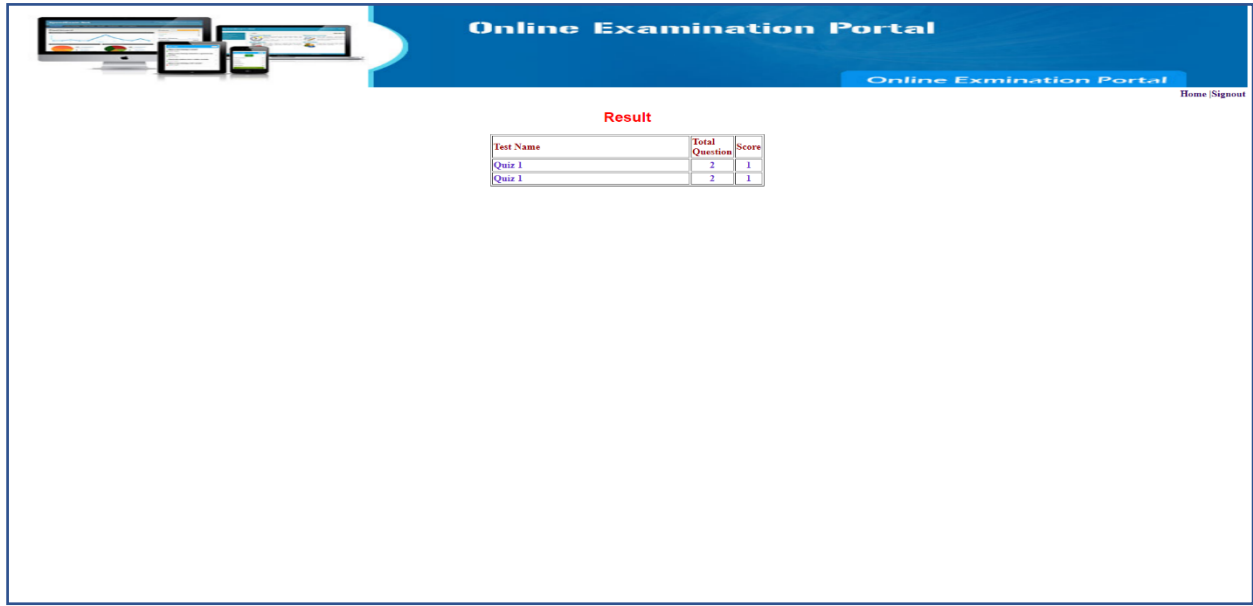

Figure4.1.8.1: Show Result page

User can see the scores.

### **4.2 Backend Design**

### **4.2.1 Admin Log in page**

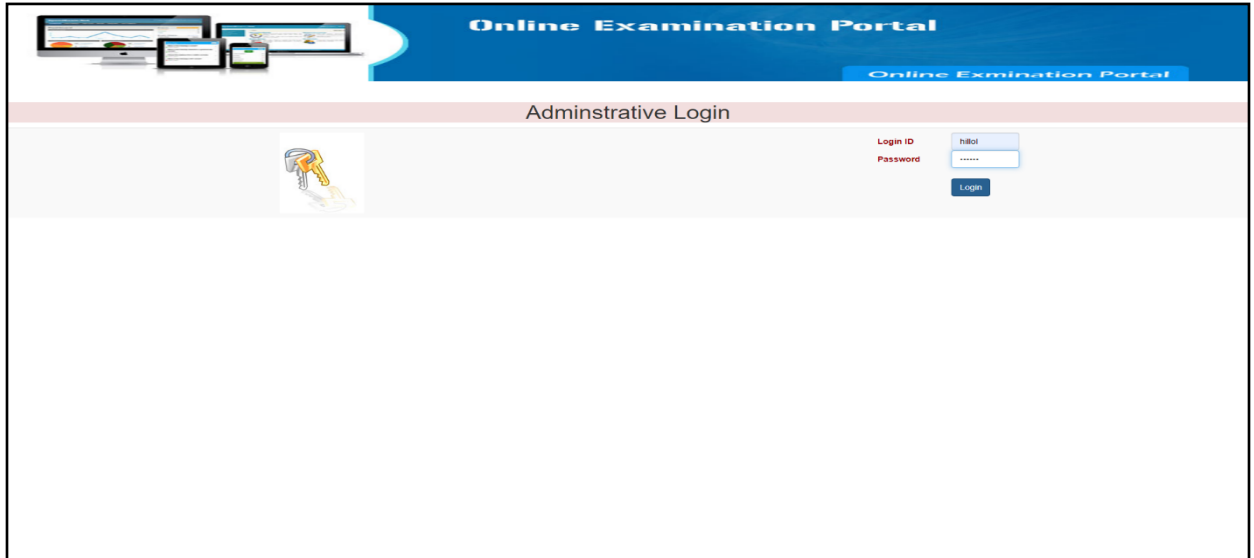

#### Figure 4.2.1.1: Login page

Admin can log in through name and password

#### **4.2.2 Add Semester**

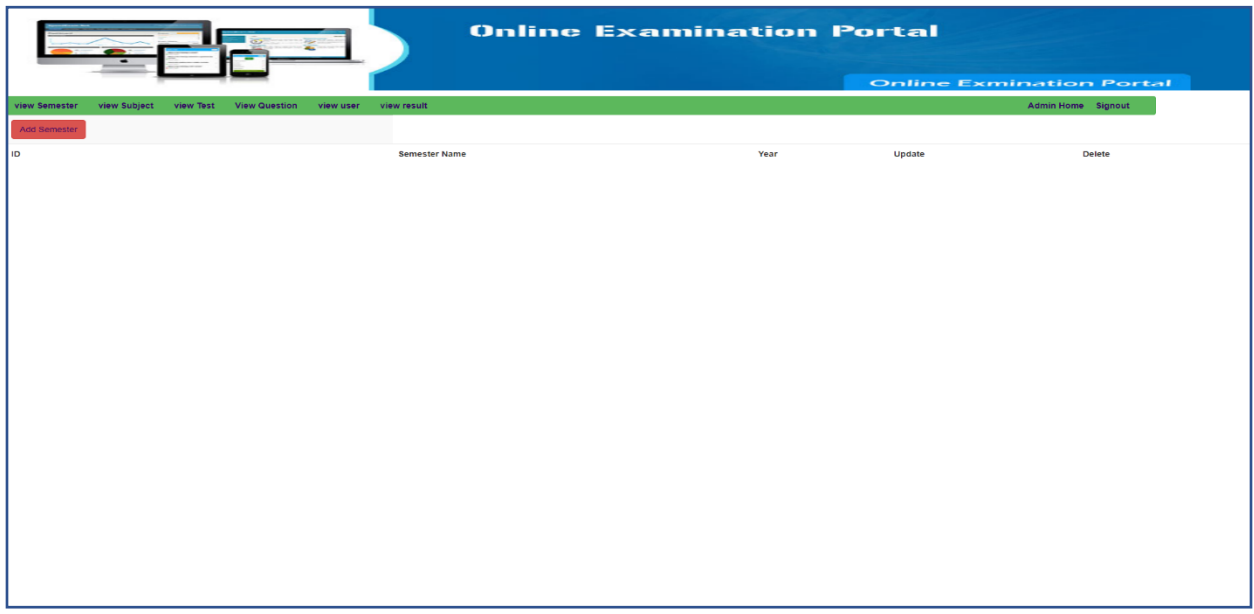

Figure 4.2.2.1: Add semester page

### **4.2.3 Add Subject**

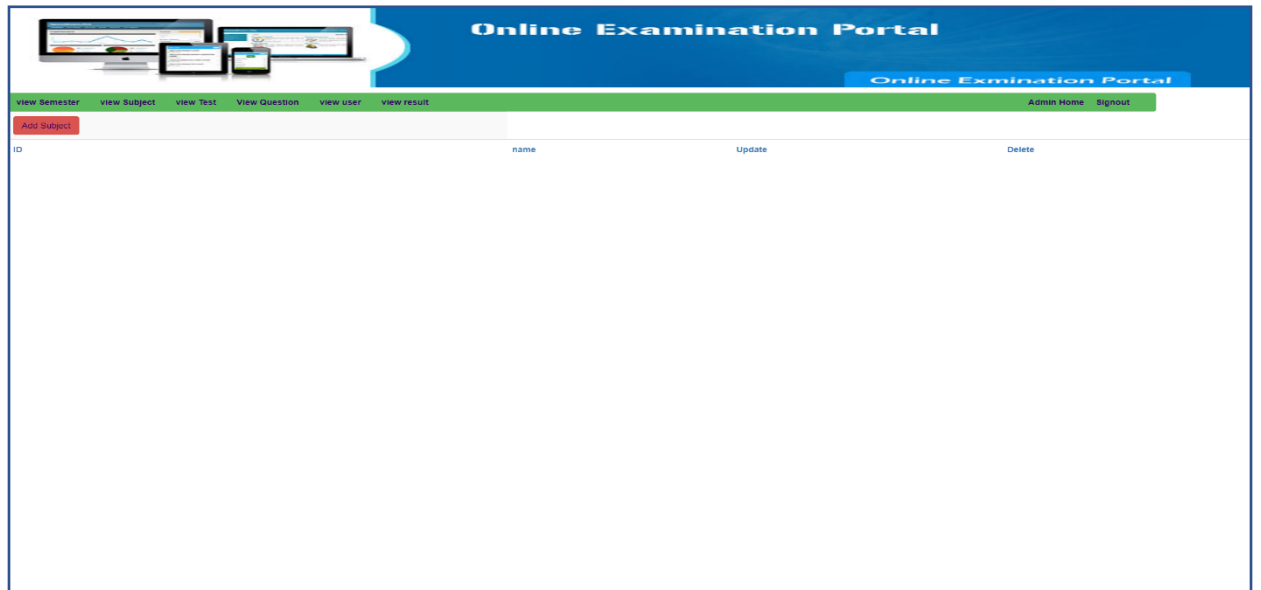

Figure 4.2.3.1: Add Subject page

### **4.2.4 Add Test**

|                                                       |                          | <b>Online Examination Portal</b> |                  |                                 |                    |
|-------------------------------------------------------|--------------------------|----------------------------------|------------------|---------------------------------|--------------------|
|                                                       |                          |                                  |                  | <b>Online Exmination Portal</b> |                    |
| view Subject view Test View Question<br>view Semester | view user<br>view result |                                  |                  |                                 | Admin Home Signout |
| ADD Test                                              |                          |                                  |                  |                                 |                    |
| ID.                                                   | name                     | <b>Total question</b>            | Enable / Disable | <b>Update</b>                   | <b>Delete</b>      |
|                                                       |                          |                                  |                  |                                 |                    |
|                                                       |                          |                                  |                  |                                 |                    |
|                                                       |                          |                                  |                  |                                 |                    |
|                                                       |                          |                                  |                  |                                 |                    |
|                                                       |                          |                                  |                  |                                 |                    |
|                                                       |                          |                                  |                  |                                 |                    |
|                                                       |                          |                                  |                  |                                 |                    |
|                                                       |                          |                                  |                  |                                 |                    |
|                                                       |                          |                                  |                  |                                 |                    |
|                                                       |                          |                                  |                  |                                 |                    |
|                                                       |                          |                                  |                  |                                 |                    |
|                                                       |                          |                                  |                  |                                 |                    |
|                                                       |                          |                                  |                  |                                 |                    |
|                                                       |                          |                                  |                  |                                 |                    |
|                                                       |                          |                                  |                  |                                 |                    |
|                                                       |                          |                                  |                  |                                 |                    |
|                                                       |                          |                                  |                  |                                 |                    |
|                                                       |                          |                                  |                  |                                 |                    |

Figure 4.2.4.1: Add test page

### **4.2.5 Add Question**

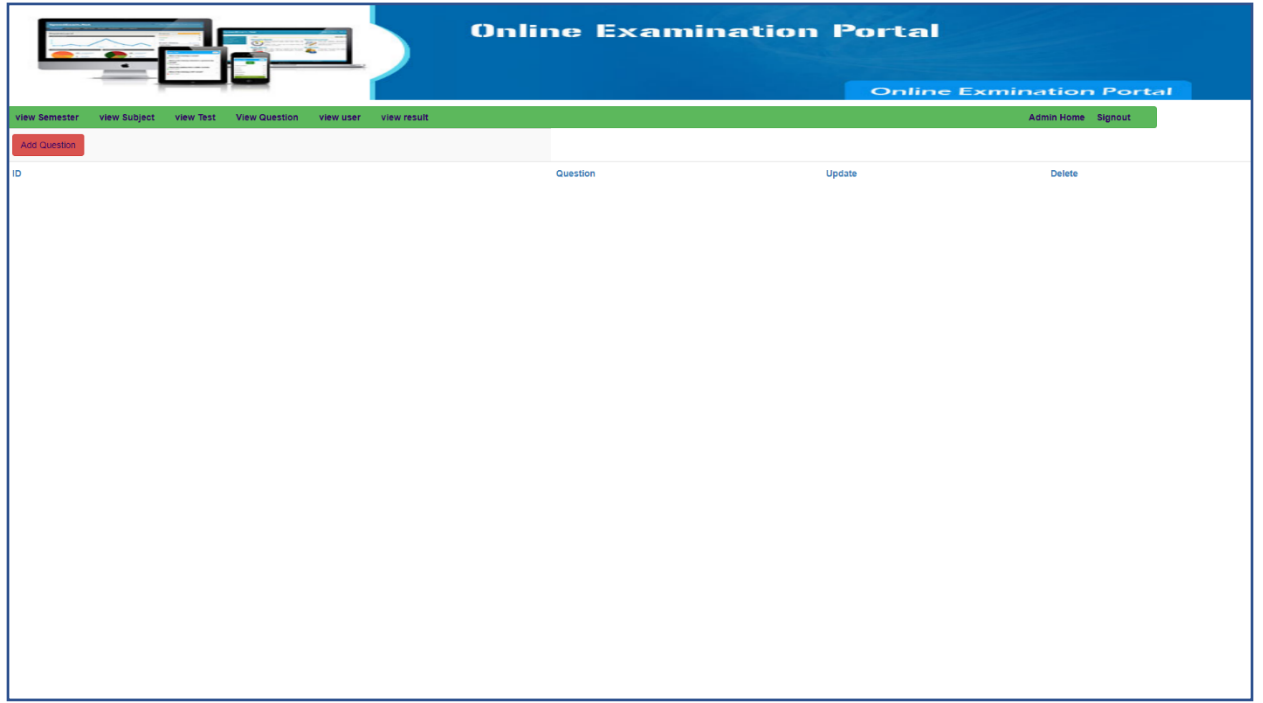

#### Figure 4.2.5.1: Add Question page

### **4.2.6 View Result**

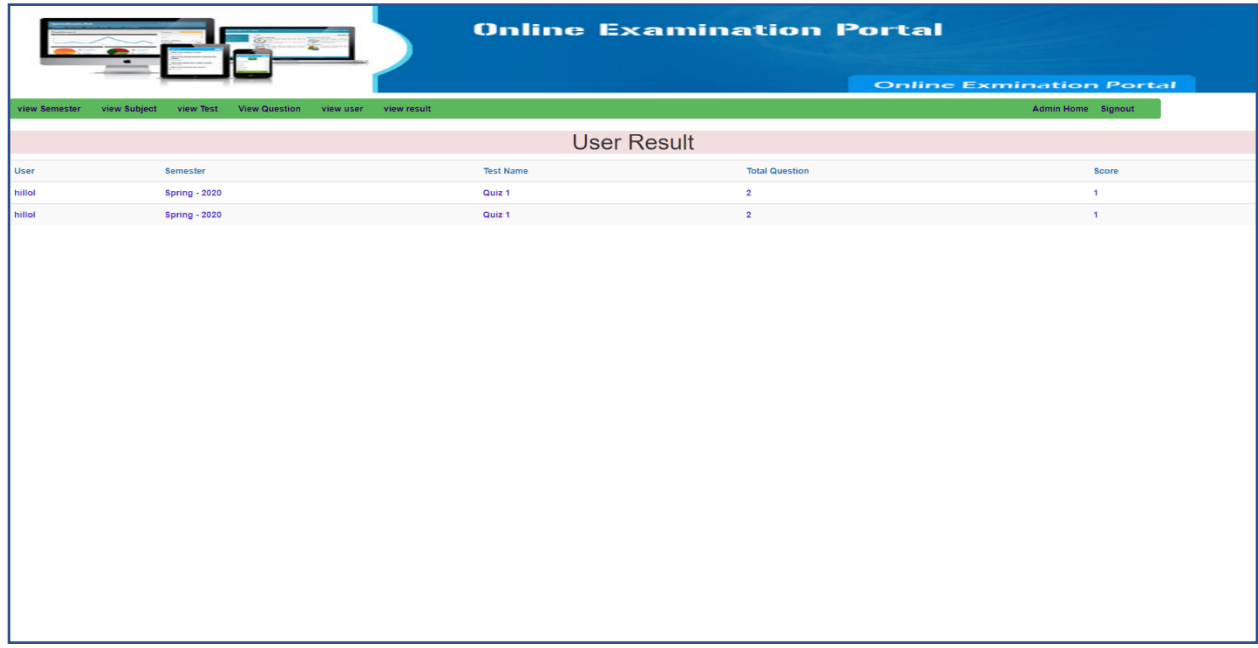

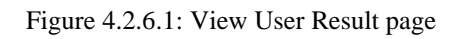

### **4.2.7 Update Semester**

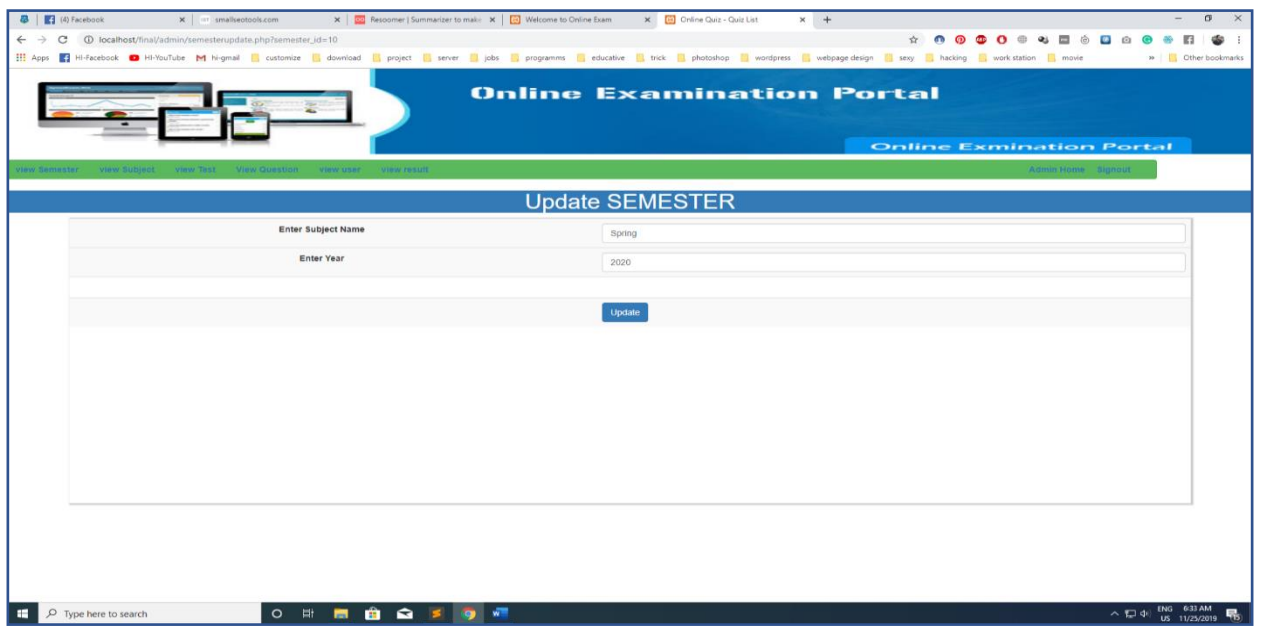

Figure 4.2.7.1: Update semester page

### **4.2.8 Update Subject**

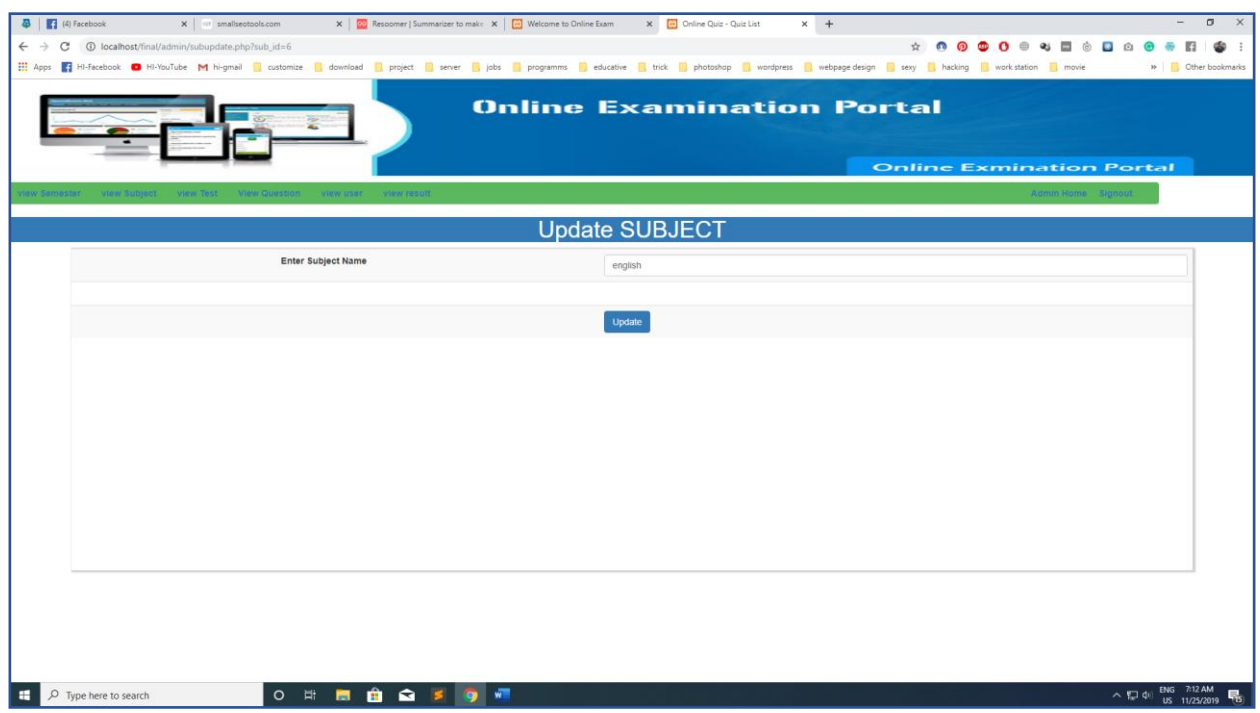

Figure 4.2.8.1: Update subject page

### **4.2.9 Update Test**

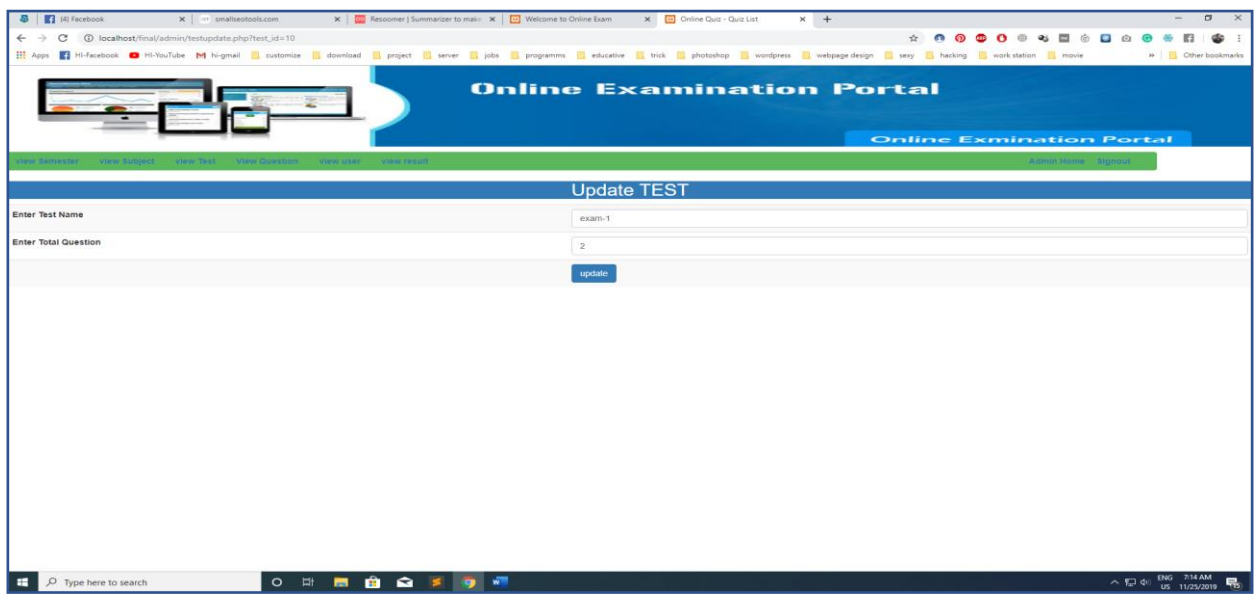

Figure 4.2.9.1: Update test page

### **4.2.10 Update Question**

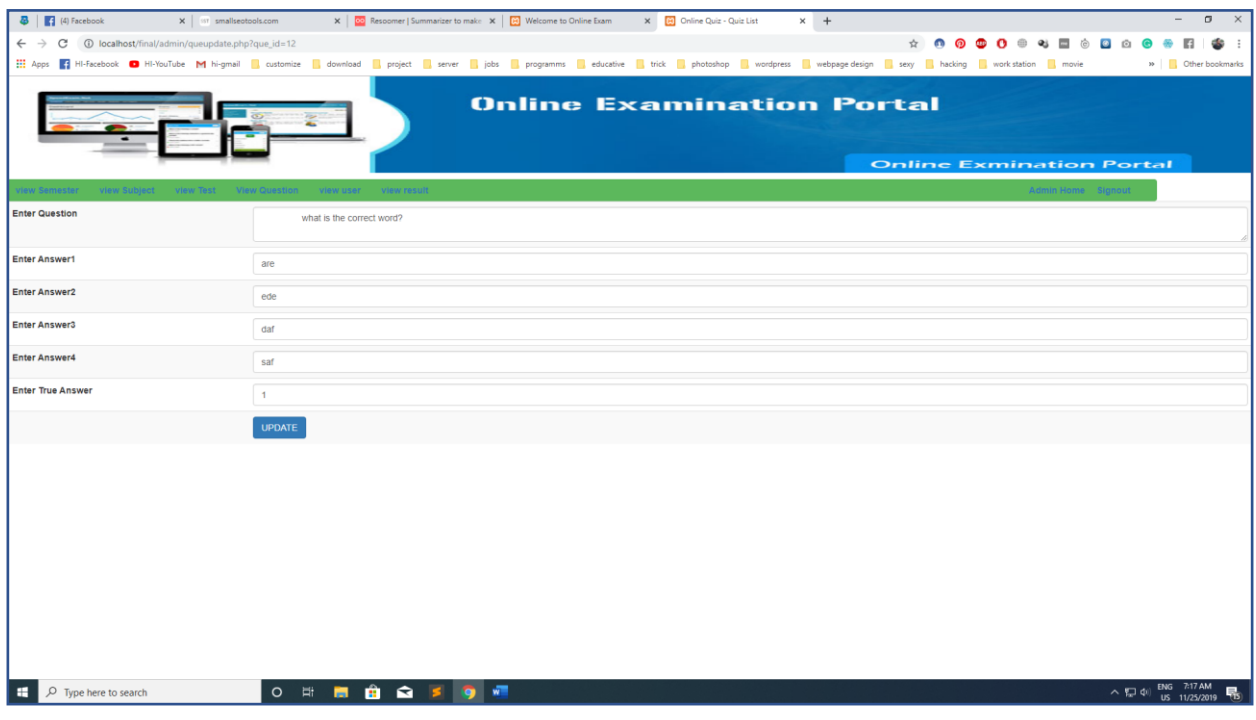

Figure 4.2.10.1: Update question page

### **4.2.11 Delete Semester**

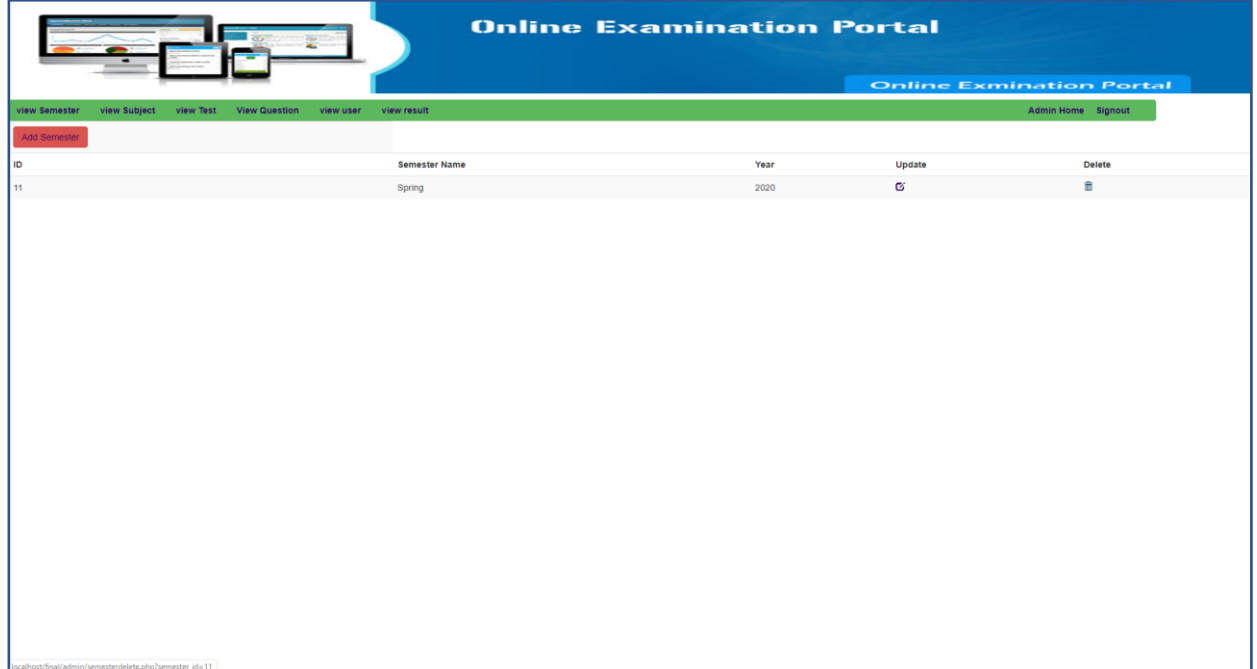

#### Figure 4.2.11.1: Delete semester page

### **4.2.12 Delete Subject**

|                                                                                | <b>Online Examination Portal</b> |          |                                 |  |
|--------------------------------------------------------------------------------|----------------------------------|----------|---------------------------------|--|
|                                                                                |                                  |          | <b>Online Exmination Portal</b> |  |
| view Semester<br>view Subject view Test View Question<br>view user view result |                                  |          | Admin Home Signout              |  |
| Add Subject                                                                    |                                  |          |                                 |  |
| ID                                                                             | name                             | Update   | <b>Delete</b>                   |  |
|                                                                                | english                          | $\alpha$ | 畜                               |  |
|                                                                                |                                  |          |                                 |  |
|                                                                                |                                  |          |                                 |  |
|                                                                                |                                  |          |                                 |  |
|                                                                                |                                  |          |                                 |  |
|                                                                                |                                  |          |                                 |  |
|                                                                                |                                  |          |                                 |  |
|                                                                                |                                  |          |                                 |  |
|                                                                                |                                  |          |                                 |  |
|                                                                                |                                  |          |                                 |  |
|                                                                                |                                  |          |                                 |  |
|                                                                                |                                  |          |                                 |  |
|                                                                                |                                  |          |                                 |  |
|                                                                                |                                  |          |                                 |  |
|                                                                                |                                  |          |                                 |  |
|                                                                                |                                  |          |                                 |  |
|                                                                                |                                  |          |                                 |  |
|                                                                                |                                  |          |                                 |  |
|                                                                                |                                  |          |                                 |  |

Figure 4.2.12.1: Delete semester page

### **4.2.13 Delete Test**

|                 |                                                |                          | <b>Online Examination Portal</b> |                         |                                 |               |
|-----------------|------------------------------------------------|--------------------------|----------------------------------|-------------------------|---------------------------------|---------------|
|                 |                                                |                          |                                  |                         | <b>Online Exmination Portal</b> |               |
| view Semester   | view Subject view Test<br><b>View Question</b> | view user<br>view result |                                  |                         | Admin Home Signout              |               |
| <b>ADD Test</b> |                                                |                          |                                  |                         |                                 |               |
| ID              |                                                | name                     | <b>Total question</b>            | <b>Enable / Disable</b> | Update                          | <b>Delete</b> |
| 10              |                                                | $exam-1$                 | $\overline{2}$                   | Pk.                     | $\mathbf{G}$                    | 音             |
|                 |                                                |                          |                                  |                         |                                 |               |
|                 |                                                |                          |                                  |                         |                                 |               |
|                 |                                                |                          |                                  |                         |                                 |               |
|                 |                                                |                          |                                  |                         |                                 |               |
|                 |                                                |                          |                                  |                         |                                 |               |
|                 |                                                |                          |                                  |                         |                                 |               |
|                 |                                                |                          |                                  |                         |                                 |               |
|                 |                                                |                          |                                  |                         |                                 |               |
|                 |                                                |                          |                                  |                         |                                 |               |
|                 |                                                |                          |                                  |                         |                                 |               |
|                 |                                                |                          |                                  |                         |                                 |               |
|                 |                                                |                          |                                  |                         |                                 |               |
|                 |                                                |                          |                                  |                         |                                 |               |
|                 |                                                |                          |                                  |                         |                                 |               |
|                 |                                                |                          |                                  |                         |                                 |               |

Figure 4.2.13.1: Delete test page

### **4.2.14 Delete question**

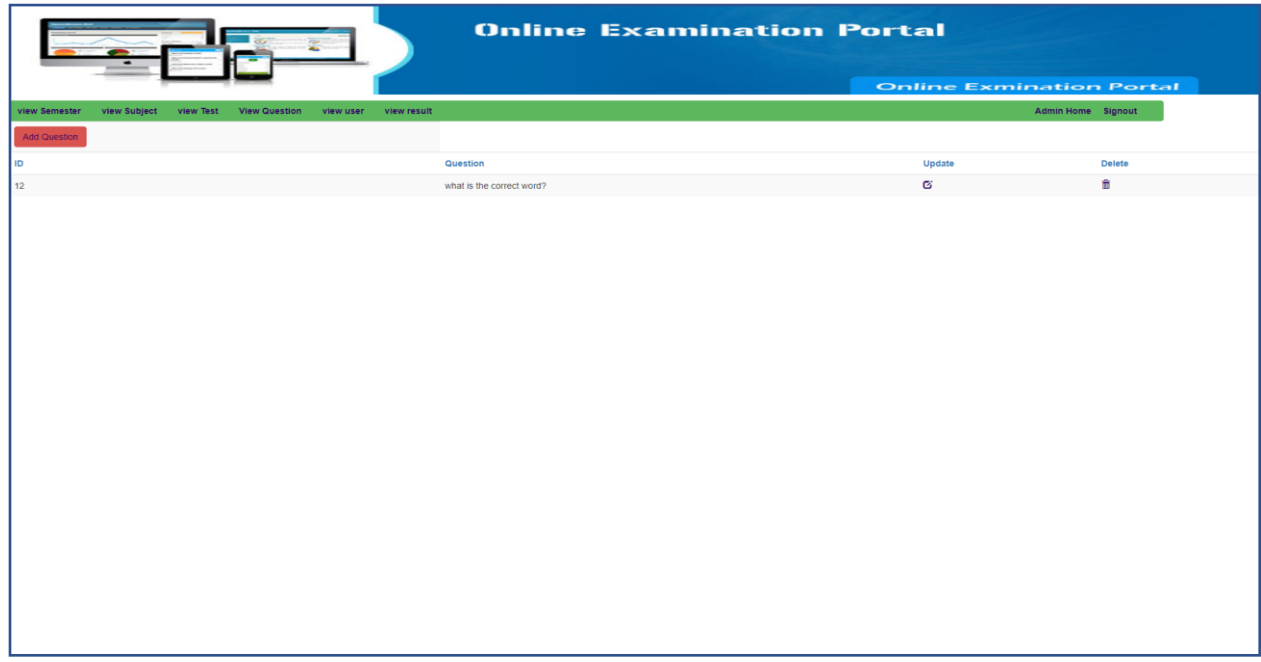

Figure 4.2.14.1: Delete question page

### **4.2.15 Enable/Disable Test**

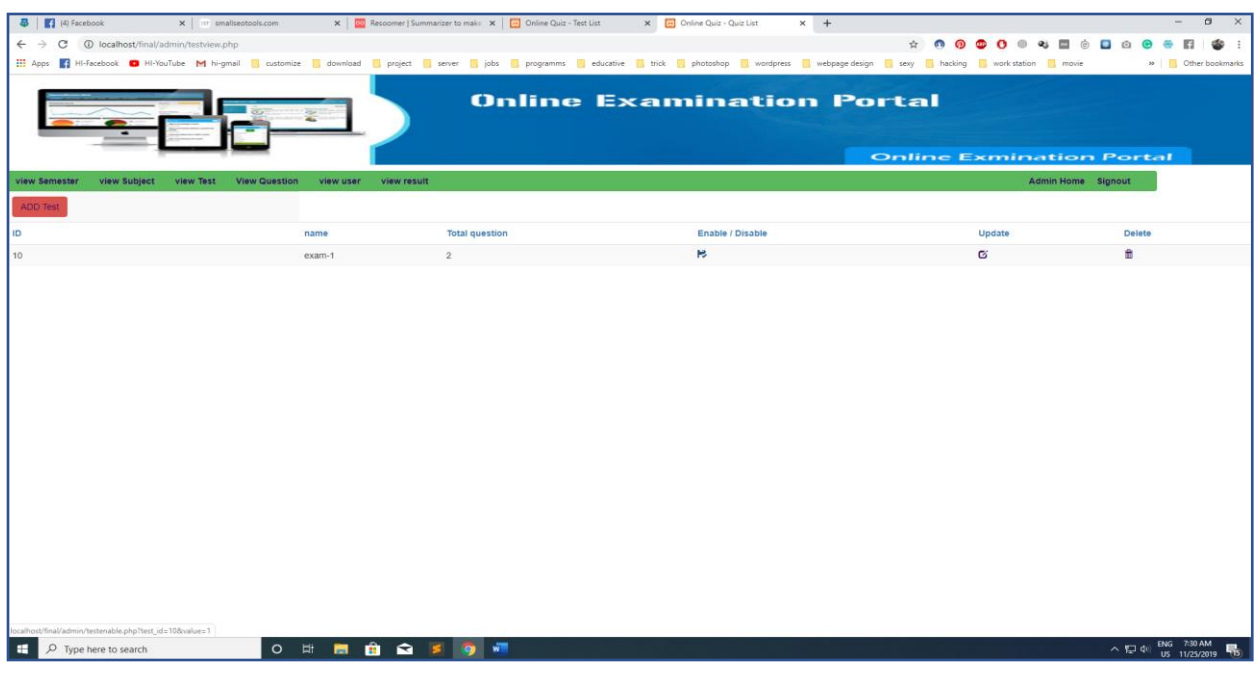

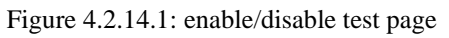

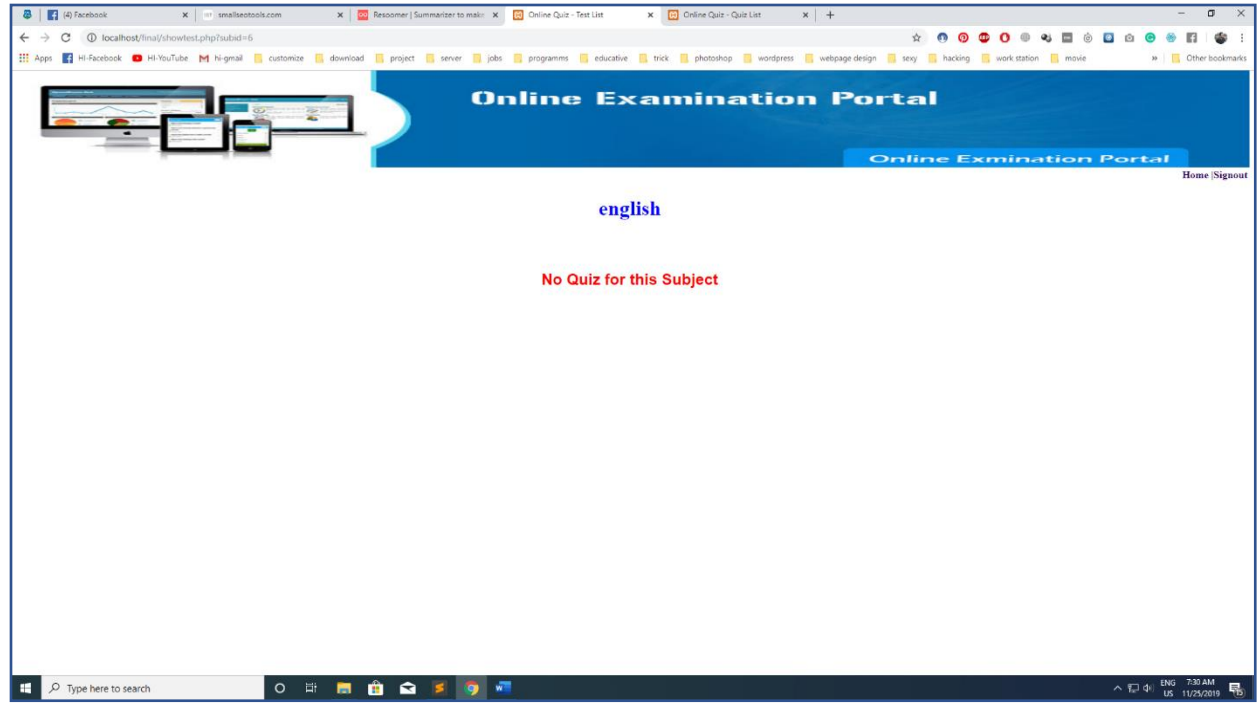

Figure 4.2.14.2: user quiz page

User don't see any quiz because the quiz is disable by the admin. But admin can see the quiz actually don't be deleted.

### **4.3 Interaction Design and Ux**

Users can easily use this and that is our main target. my project is thus adherent-nice that the fan can easily use it, not even the user the government furthermore use this totally easily. I design it to benefit the users and admins.

#### **4.4 Implementation requirements**

In my project all data are secured, all the tests are easy to complete to the user which they should quirk. If anyone produce an effect any error, he/she can solve it by their own. If any test or questions dependence to rearrange, commissioner can accomplish that. If dealing out throbbing realize droop that test, they can in addition to realize that

### **CHAPTER – 5**

#### **IMPLEMENTATION AND TESTING**

#### **5.1 Implementation of database:**

Database implementation is incredibly necessary half for any dynamic internet project. Database provides info to the online pages once they decision it. Here is that the info table of our project.

| php <b>MyAdmin</b>                              |                                  | Server: 127.0.0.1 » Database: quiz new                                                                                        | 春 天 |
|-------------------------------------------------|----------------------------------|----------------------------------------------------------------------------------------------------|-----|
| 企业●●●                                           | <b>M</b> Structure               | SQL & Search Q Query B Export B Import & Operations all Privileges<br>$\frac{1}{2}$ Routines $\bigcirc$ Events $\forall$ More |     |
| Recent Favorites                                | <b>Filters</b>                   |                                                                                                    |     |
| 60<br>$\Box$ New                                |                                  |                                                                                                    |     |
| <b>ELE</b> exam portal                          | Containing the word:             |                                                                                                    |     |
| information schema                              | Table $\triangle$                | <b>Action</b><br>Rows $\odot$ Type<br>Collation<br>Size Overhead                                                              |     |
| <b>EL</b> mysql                                 | mst admin                        | → <b>El Browse</b> M Structure <> Search 3-i Insert El Empty <> O Drop<br>1 MyISAM latin1 swedish ci<br>2 KiB                 |     |
| PLO performance schema<br><b>ELE</b> phpmyadmin | $\Box$ mst question              | ← <b>Fill Browse</b> To Structure to Search <b>3.</b> Insert Elempty O Drop<br>@ InnoDB latin1 swedish ci<br>16 KiB           |     |
| $\Box$ quiz new                                 | mst_result                       | ← <b>El Browse</b> To Structure to Search 3-i Insert El Empty O Drop<br>@ InnoDB latin1_swedish_ci<br>16 KiB                  |     |
| $-\Box$ New                                     | mst semester                     | ← Fil Browse To Structure & Search To Insert Empty O Drop<br>1 InnoDB utf8mb4_general_ci<br>16 KiB                            |     |
| $H - P$ mst admin<br>$+$ mst question           | mst subject                      | ← <b>IE Browse</b> To Structure to Search 3-i Insert E Empty O Drop<br>@ InnoDB latin1_swedish_ci<br>16 KiB                   |     |
| ELA mst result                                  | $\Box$ mst test                  | Browse Constructure of Search 3 a Insert Empty @ Drop<br>@ InnoDB latin1 swedish ci<br>16 KiB                                 |     |
| <b>ELA</b> mst semester                         | -<br>mst user                    | <b>Example 19 Structure &amp; Search 3-i Insert Empty @ Drop</b><br>1 InnoDB latin1 swedish ci<br>16 KiB                      |     |
| the mst_subject                                 |                                  | □ mst_useranswer ☆ 国 Browse → Structure → Search → Insert ■ Empty ● Drop<br>@ InnoDB latin1 swedish ci<br>16 KiB              |     |
| <b>ELL</b> e mst_test<br>$H - A$ mst user       | 8 tables                         | 3 InnoDB utf8mb4_general_ci 114 KiB<br><b>Sum</b><br>0B                                                                       |     |
| $H - \ell$ mst useranswer                       | Check all                        | With selected:<br>$\boldsymbol{\mathrm{v}}$                                                                                   |     |
| $H_{\text{max}}$ test                           | <b>A</b> Print B Data dictionary |                                                                                                    |     |
|                                                 |                                  |                                                                                                    |     |
|                                                 | Create table                     |                                                                                                    |     |
|                                                 | Name:                            | Number of columns: 4                                                                                                    |     |
|                                                 |                                  |                                                                                                    |     |
|                                                 |                                  |                                                                                                    | Go  |
|                                                 |                                  |                                                                                                    |     |
|                                                 |                                  |                                                                                                    | Е   |
|                                                 |                                  |                                                                                                    |     |
|                                                 |                                  |                                                                                                    |     |
|                                                 |                                  |                                                                                                    |     |
|                                                 | Console                          |                                                                                                    |     |
|                                                 |                                  |                                                                                                    |     |

Figure 5.1.1: Database Table

#### **5.2 Implementation of frontend design**

We be in all the design for front-subside and plus discussed which page works for which and how in chapter 4. By HTML and CSS this system is take going on all of that design and the interacting along amid design and acknowledge-fall.

#### **5.3 Implementation of interactions**

Interaction suggests that the play in in the midst of 2 things. In our system the dealings together in the midst of info and therefore the style could be a passage means of MySQL and php backend. The associations of the items are very unexpected and swish. In computing, connect implementation may skillfully be a do something of a difficult specification or formula as a program, code share, or totally exchange automatic dispensation system through programming and preparation. Several implementations may exist for an unlimited specification or usual.

#### **5.4 Testing Implementation**

The laboratory analysis phase is an important share of software evolve. It is the pauperized system will by now in automate process of finding errors and missing operations and along with a unchangeable proclamation to determine whether the objectives are met and the fan requirements are satisfied.

Software investigation is carried out in three steps:

1. The first includes unit chemical analysis, where in each module is tested to concur its accuracy, validity and also determine any missing operations and to statement whether the objectives have been met. Errors are noted the length of and corrected suddenly. Unit investigation is the important and major share of the project. So, errors are rectified easily in particular module and program clarity is increased. In this project entire system is at odds into several modules and is developed individually. So, unit investigation is conducted to individual modules.

2. The second step includes Integration psychotherapy. Its mannerism not be the engagement, the software whose modules following than run individually and showing tote in the works results, will with perform do results behind control as a whole. The individual modules are clipped out cold this major module and tested anew and verified the results. This is due to poor interfacing, which may result in data swine aimless across an interface. A module can have inadvertent, adverse effect on the order of any auxiliary or vis the global data structures, causing all-powerful problems.

3. The utter step involves validation and scrutiny which determines which the software functions as the user usual. Here moreover some modifications were. In the perform of the project it is satisfied adequately by the fade away user.

#### **5.5 Test Result and Reports**

Basically, put going on plus than a see at excuse is generated for examine a system during a formal look It provides a unintended to scrutinize each portion of the system yield to on a see at result's required for enthusiast answer so it relief the system developers to form the system association economical and user- understandable. A generated believe a expose at bank account describes the status that shows the variations of bow to a looked at outcomes.

To fabricate a operate  $Q \& A$  website, there are some tests to create appreciative the okay, and for that gloss. This is plus

- 1.Performance Testing
- 2.Usability Testing
- 3.Search Result Analysis
- 4.Raise Question
- 5.Read Question
- 6.Testing Login Validation.

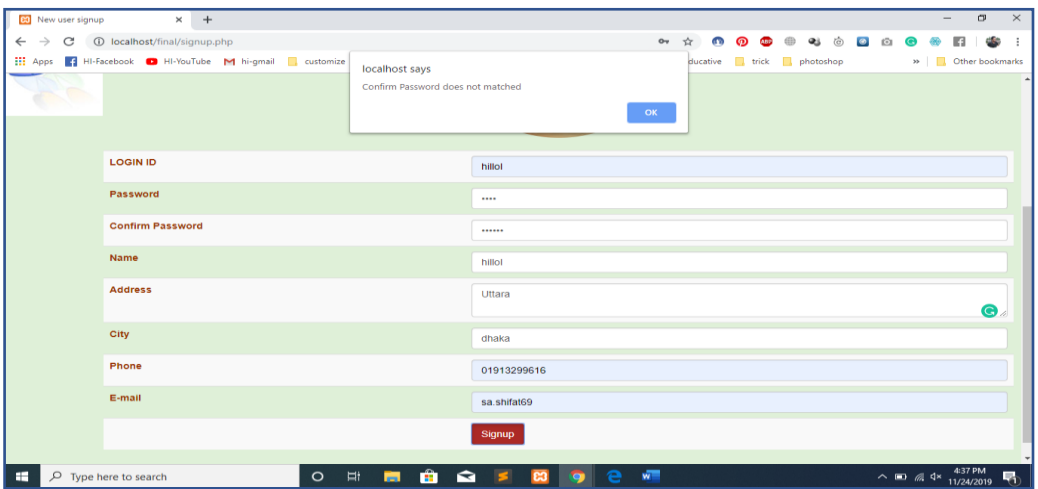

Figure 4.2.2.1: Error Occurred page

From those tests, we are going to check the Login Validation part.

Now we can check the Add to Login Validation in some aspects

• Add Email Address

Email residence must-have in the database. Otherwise, the adherent must have to sign happening to growth his/her email habitat in the database.

• Add Password as credentials

The fanatic moreover has the funds for the definite password which is the have the same opinion password in the database. User must meet the expense of the legitimate password behind he/she sign in the atmosphere to creating an account.

If both email and password are in the database and consent later the user can log in, on the other hand, the user sees a declaration of miss-come to a pact.

### **CHAPTER - 6**

#### **CONCLUSION AND FUTURE SCOPE**

#### **6.1 Discussion and Conclusion**

During the certainly beginning section of my project, I've moon-faced varied moderately problems and got a unintentional to know many additional things by events and error basis. This journey was a astonishing do its stuff for us. for that excuse of I have Brobdingnagian arrange some the whole refined and fan- within obtain. At first, we've started our project victimization PHP. I've got a bent to be of the same mind the challenges and eventually did our job taking into account some distressed sensation enhances from our revered faculties. I've had some attentiongrabbing experience too. Throughout our quick journey, I've got a bent to profit shrewdness into PHP, jQuery, bootstrap.

#### **6.2 Scope for Further Developments**

The restricted amount of some epoch I've got a bent to could not realize our aspire. If I've got a bent to profit ample era, I've got a bent to have connotation to feature some auxiliary insight in our system. In augment, I've got a bent to would possibly money some data regarding package system for traveler. I've got a bent to would possibly in associate in crime manufacture admin panel too. In complex, I've planned to extend completely the things mentioned approaching prime of.

- Chatbot
- Enquiry system
- Group exams
- Date and time
- Open book exam
- Broad question exam

### **REFERENCES**

[1] Speed Exam. [Online]. Available: <https://www.speedexam.net/> [ last access on 6<sup>th</sup> December,2019]

- [2] W3School. [Online]. Available:<https://www.w3schools.com/php/default.asp> [last access on 29th November,2019]
- [3] Tutorials Point. [Online]. Available:<https://www.tutorialspoint.com/php/index.htm> [last access on 29th November,2019]
- [4] TraingwithliveProjects. [Online].

Available: [http://www.trainingwithliveproject.com/p/php-tutorials.html.](http://www.trainingwithliveproject.com/p/php-tutorials.html) [last access on 3<sup>rd</sup> December,2019]

# **PLAGARISM RESULT**

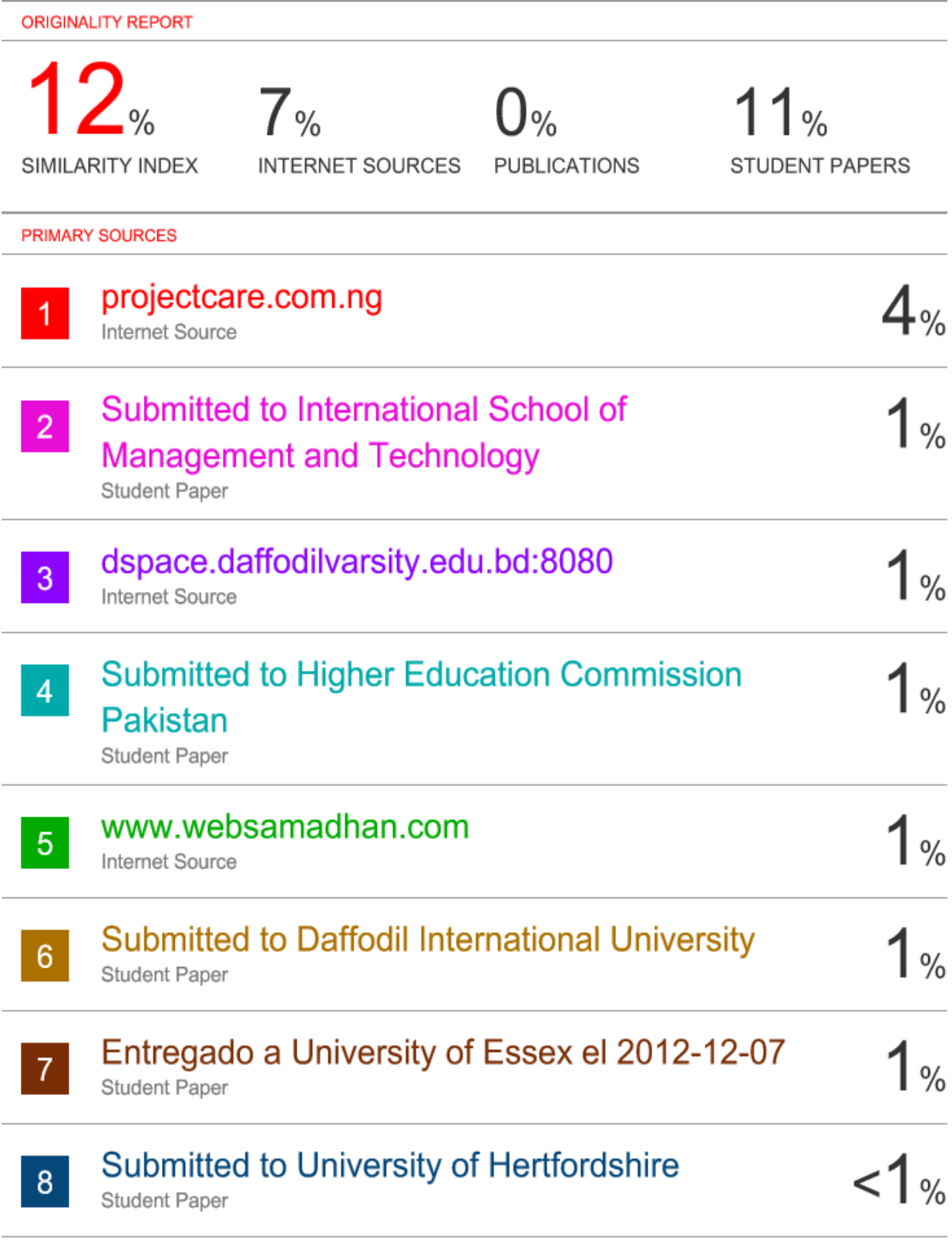

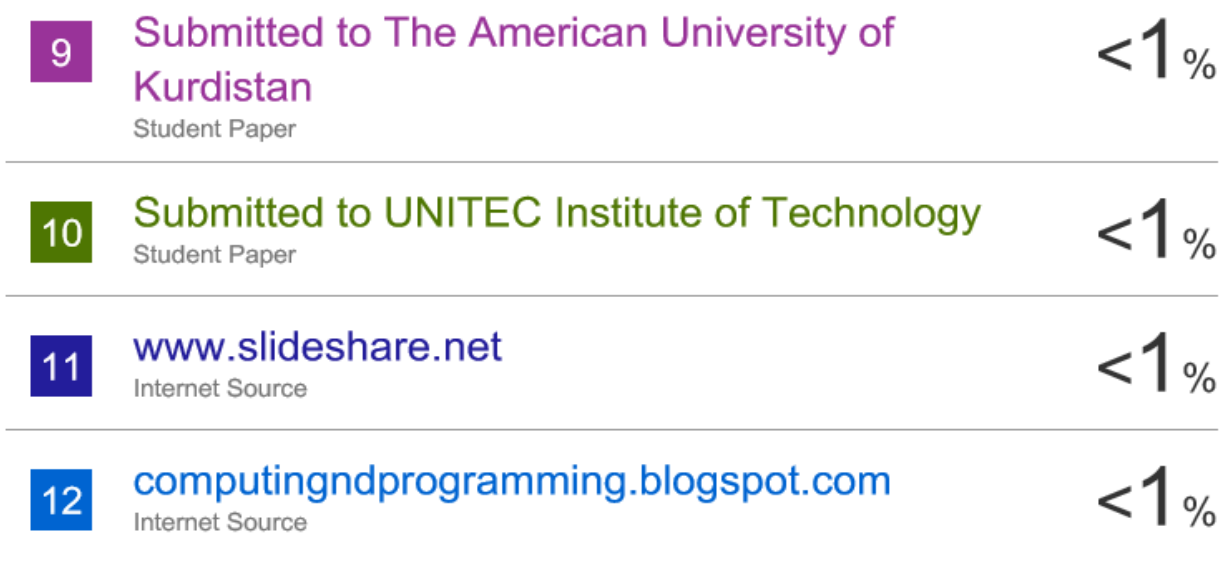